**CS Termostato temporizador de modulación Modulazione del termostato con timer Modulační termostat s časovým spínačem Modulációs időkapcsolós termosztát**

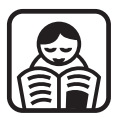

**Instrucciones de utilización Istruzioni Utilizzo Használati utasítás Návod k obsluze**

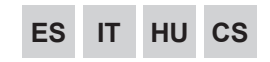

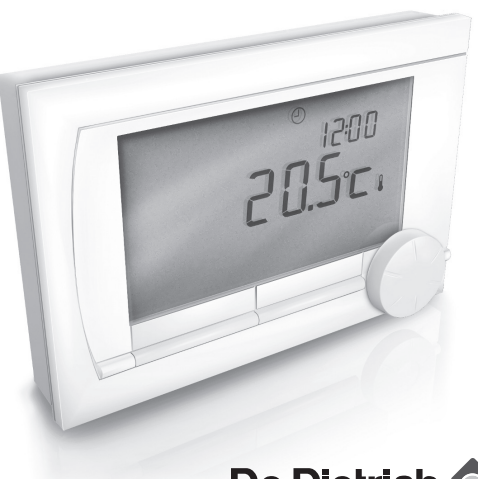

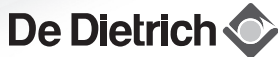

# **Contenido**

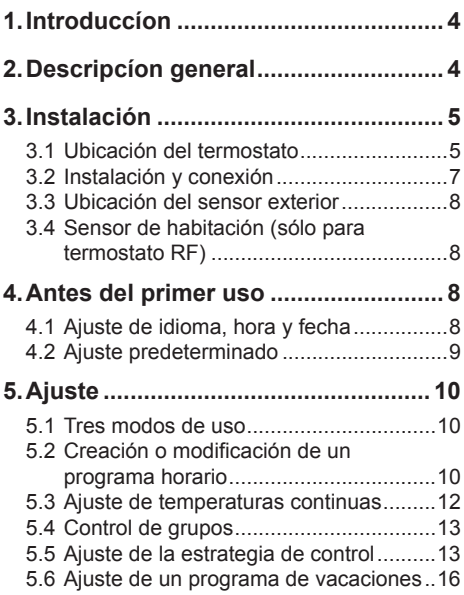

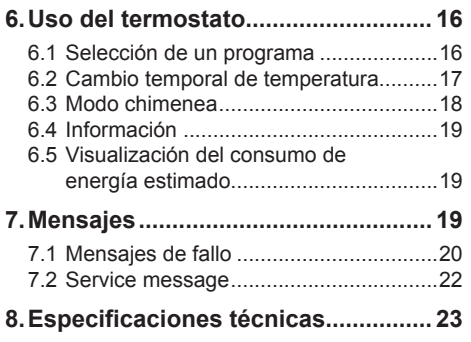

**ES**

# **1. Introduccíon**

El modelo Termostato es un termostato con temporizador OpenTherm con muchas funciones mejoradas. El termostato se ofrece en dos versiones:

- Termostato OpenTherm
- Termostato RF (inalámbrico), con el transmisor Estación base RF

En este manual se explican ambas versiones (OpenTherm de RF). Cuando la información se aplique únicamente a una de las dos versiones se indicará claramente.

Puede encontrar una descripción completa del termostato en el manual de instalación y servicio.

# **2. Descripcíon general**

El dispositivo termostato se controla mediante menús, por lo que es muy sencillo de usar: sólo tiene tres botones.

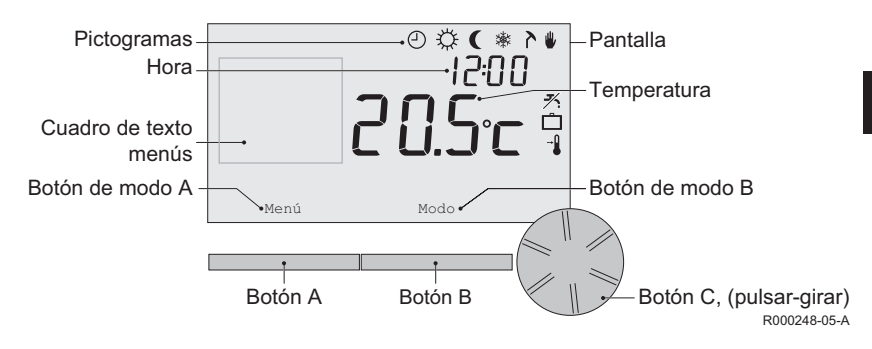

4

# **ES**

- 
- 
- 
- 
- 
- 
- <sup>x</sup> Programa de vacaciones **Símbolos de advertencia**
- $\frac{1}{\sqrt{2}}$  Función de espera de agua caliente desactivada
- 
- 

#### **Pictogramas más importantes No se muestran los pictogramas**

- **e** Programa horario activo **D** Termostato solicitando calor
- \* Temperatura de día continua **A Caldera encendida para agua caliente**
- <sup>z</sup> Temperatura de noche continua @D Caldera encendida para calefacción central
- $\star$  Protección anti-hielo  $\land$  Grupo 1 seleccionado
- ${\lambda}$  Modo de verano que seleccionado que seleccionado que seleccionado que se este extraordinado que se este extraordinado que se este extraordinado que se este extraordinado que se este extraordinado que se este extraord
	- Aiuste manual **Report este electricidad** reported a Producción de electricidad

- $\bar{m}$  Presión de agua de la caldera de calefacción central demasiado baja
- Temperatura ambiente actual  $\mathbb{A}$  Símbolo de advertencia general
- $\mathcal{A}$  Ajuste de temperatura ambiente  $\qquad \qquad \mathcal{A}$  La caldera precisa mantenimiento
	- $\parallel$  Batería del termostato casi agotada
	- <sup>w</sup> Sin conexión inalámbrica

# **3. Instalación**

#### **3.1 Ubicación del termostato**

El termostato está ajustado de manera predeterminada a la temperatura ambiente, lo que significa que la temperatura interior se utiliza para controlar la calefacción central. Por eso, es mejor ubicar el termostato en una pared interior de la habitación en la que pase más tiempo, por ejemplo, en la sala de estar.

No coloque el termostato demasiado cerca de fuentes de calor (chimenea, radiador, lámpara, velas, luz directa del sol, etc.) ni en lugares en los que pueda existir corriente.

#### **Termostato RF**

- Coloque el termostato como mínimo a 1 metro de equipos con emisiones electromagnéticas, como lavadoras, Secadoras por centrifugado, teléfonos inalámbricos, televisores, ordenadores, hornos microondas, etc.
- • Coloque el termostato de manera que disponga de una buena recepción. Tenga en cuenta que los objetos que contienen metal afectarán a la recepción. Dichos objetos incluyen hormigón reforzado con acero, espejos y ventanas con marcos metálicos, películas aislantes, etc.

El alcance del termostato RF dentro de los edificios suele ser de 30 metros.

#### **Nota!**

Este valor es sólo orientativo El alcance real de la señal de radiofrecuencia depende en gran medida del entorno local. Recuerde que el número de paredes y techos (de metal u otros materiales) puede afectar (considerablemente) a la cobertura. También pueden influir en la cobertura otros objetos que contengan metal. Dichos objetos incluyen espejos y ventanas con marco de metal, películas aislantes, etc.

**i** *La intensidad de la señal puede verse a través de Menú > Información.*

#### **3.2 Instalación y conexión**

Antes de instalar y conectar el termostato, debe seguir los pasos siguientes:

- Ajuste la caldera para poder conectarla a un termostato OpenTherm.
- Apaque la caldera.

Para este proceso, consulte la documentación de la caldera.

OpenTherm no tiene sensibilidad de polaridad; por lo que es posible intercambiar los cables.

Realícelo de la siguiente forma:

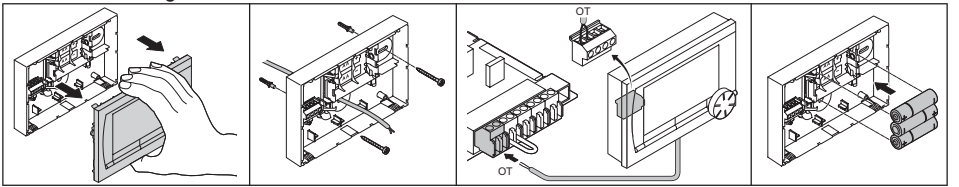

R000249-A

**(Sólo termostato OpenTherm)** Coloque las tres pilas de tipo AA en el termostato, en caso de ser necesario. No están incluidas. Las pilas garantizan que el reloj continúe funcionando al apagar la caldera. Además, alimentan la retroiluminación del termostato para calderas que no dispongan de OpenTherm Smart Power.

**(Sólo termostato RF)** Introduzca 3 pilas tipo AA en el termostato. Las pilas son necesarias para el funcionamiento del termostato RF.

**i** *El regulador ya está conectado y listo para utilizarse. La estación base debe estar preparada para el termostato RF. Para ello, consulte el manual de la estación base.*

**ES**

**i** *Los programas establecidos se guardan si se apaga el termostato o la caldera (incluso si no tiene pilas).*

#### **3.3 Ubicación del sensor exterior**

El sensor de temperatura exterior no se suministra de serie con termostato. Este sensor sólo es necesario para aplicar a la temperatura interior un control adaptado al clima (compensación exterior).

**i** *Para obtener información sobre la conexión de un sensor de temperatura exterior, consulte la documentación de la caldera.*

#### **3.4 Sensor de habitación (sólo para termostato RF)**

El sensor de habitación RF está disponible como opción para el termostato RF. Este sensor sustituye al sensor termostato interno.

# **4. Antes del primer uso**

#### **4.1 Ajuste de idioma, hora y fecha**

El menú para seleccionar el idioma (versión internacional) o ajuste de la hora (versión holandesa) aparece al conectar el termostato.

- 1. Para seleccionar el idioma, gire el botón C y, a continuación, púlselo para confirmar.
- 2. Siga las instrucciones que se muestran en pantalla para seleccionar la hora, el año, el mes y el día.

El termostato está listo para utilizarse. Tras la instalación, se activa el programa predeterminado *(consulte el apartado 4.2)*. Ahora este programa horario controla la temperatura.

### **4.2 Ajuste predeterminado**

#### **Control de la habitación**

Termostato está ajustado a temperatura ambiente de manera predeterminada. Esto significa que la temperatura de caudal del agua de la calefacción central se controla por la temperatura ambiente cuando se ha instalado termostato. También se puede aplicar el control adaptado al clima (compensación exterior); es decir, basado en la temperatura exterior.

El termostato dispone de una curva de calefacción programada que determina la temperatura de circulación de agua junto con la temperatura exterior. La curva de calefacción debe elegirse de manera que la habitación menos favorable pueda calentarse de manera eficaz incluso si la temperatura exterior es muy baja.

*Consulte el apartado 5.5 para obtener más información sobre el control adaptado al clima (compensación exterior).*

### **Programa horario**

El programa horario predeterminado ajusta la temperatura cada día de la siguiente manera:

- $06.00 19.00$ ;  $20^{\circ}$ C
- $19.00 23.00$ ; 21°C
- 23.00 06.00: 15°C +  $\cancel{X}$

También puede adaptar los programas horarios a sus propios requisitos. *Consulte el capítulo 5*.

# **5. Ajuste**

### **5.1 Tres modos de uso**

Termostato dispone de tres modos de uso:

- • **Modo Básico**: en este modo no se utiliza ningún programa horario. Sólo puede ajustar la temperatura del termostato manualmente.
- • **Modo Normal**: este es el modo estándar. La mayoría de las opciones están disponibles, como el programa horario.
- • **Modo Completo**: este modo le permite utilizar dos programas horarios estándar (A y B), cambiar más ajustes y solicitar información más detallada.

Puede cambiar el modo de uso con el menú: **Menú > Ajustes > Usuarios > Modo de usuario**.

**i** *Este manual trata la mayoría de las funciones relacionadas con el "Modo Normal". Este es el modo predeterminado después de la conexión inicial.*

#### **5.2 Creación o modificación de un programa horario**

Un programa horario controla automáticamente la temperatura durante un día y puede ajustarse para cada día de la semana individual. Puede ajustar el programa horario predeterminado o introducir un programa completamente nuevo.

**i** *De manera predeterminada, el termostato comienza el precalentamiento antes de la hora establecida, para que la habitación alcance la temperatura deseada a la hora correcta.*

# **ES**

#### **Creación de un resumen**

Un programa horario controla automáticamente la temperatura durante un día y puede ajustarse para cada día de la semana individual. Puede ajustar el programa horario predeterminado o introducir un programa completamente nuevo.

#### **Creación de un nuevo programa horario**

- 1. Seleccione **Menú > Programación > Prog. horario > Nuevo**.
- 2. Seleccione un programa inicial si corresponde (**Fin de semana**, **Lunes a viernes** o **Toda la semana**). Ahora puede crear su propio programa horario basado en este programa. Pulse el botón C para confirmar.
- 3. Vaya al día para el que quiere ajustar el programa horario. Pulse el botón C para confirmar.
- 4. Vaya a la hora que quiere ajustar. Pulse el botón C para confirmar.
- **i** *Puede utilizar el botón Borrar para borrar la hora de cambio seleccionada.*
- 5. Utilice el botón C para ajustar la hora y la temperatura correspondiente.
- 6. Una vez ajustadas todas las horas de cambio de un día particular, puede copiar los ajustes de ese día en otros días:
	- Vaya al día.
	- Pulse **Copiar**.
	- Seleccione los días en los que quiera copiar el ajuste usando el botón C y pulse **Guardar**.
- 7. Vaya al día.

Después, pulse el botón C.

8. Vaya al paso 3 para ajustar el día siguiente o pulse **Atrás** para cerrar este menú.

#### **Modificación de un programa horario existente**

- 1. Seleccione **Menu > Programación > Prog. Horario > Cambiar**.
- 2. Vaya al día para el que quiere cambiar el programa horario. Pulse el botón C para confirmar.
- 3. Vaya a la hora que quiere cambiar. Pulse el botón C para confirmar.
- **i** *Puede utilizar el botón Borrar para borrar la hora de cambio seleccionada.*
- 4. Utilice el botón C para ajustar la hora y la temperatura correspondiente.
- 5. Una vez ajustadas todas las horas de cambio de un día particular, puede copiar los ajustes de ese día en otros días:
	- Vaya al día.
	- Pulse **Copiar**.
	- Seleccione los días en los que quiera copiar el ajuste usando el botón C y pulse **Guardar**.
- 6. Vaya al día.

Después, pulse el botón C.

7. Vaya al paso 2 para ajustar el día siguiente o pulse **Atrás** para cerrar este menú.

#### **Restauración de los ajustes de fábrica**

Seleccione **Menu > Programación > Prog. horario > Conf. predeterm.** para restaurar el ajuste del programa horario predeterminado.

#### **5.3 Ajuste de temperaturas continuas**

En lugar del programa horario, también puede ajustar la temperatura ambiente continuamente

con un valor particular. Puede ajustar tres temperaturas continuas diferentes a través de **Menu>Programación**:

- **Temp. diá**: temperatura ambiente durante el día, correspondiente al programa "Día continuo".
- • **Temp. noche**: temperatura ambiente por la noche, correspondiente al programa "**Noche continua**".
- • **Temp. Anti-hielo**: temperatura ambiente para proteger contra congelamiento la habitación en la que se encuentra instalado el termostato. Este ajuste se encuentra en el programa "**Protección anti-hielo**".

**i** *Los programas mencionados se explican en el apartado 6.1.*

#### **5.4 Control de grupos**

Con la ayuda del c-Mix, el termostato puede controlar dos grupos; ambos grupos pueden tener asignados su propio programa y estrategia de control. Esto se lleva a cabo a través de: **Menú > Ajustes > Sistema > Sistema Calef > Zonificación**. "**Sin zonificac.**" es el ajuste predeterminado.

La opción "**1 y 2 separad**" se puede utilizar para asignar a cada grupo su propio programa. El icono o aparecerá en la pantalla estándar. A continuación, puede pulsar el botón giratorio para cambiar entre el grupo de control 1 y el grupo de control 2. Si se selecciona "**2 igual a 1**", se asignará a ambos grupos su propia estrategia, pero el grupo 2 igualará al programa del grupo 1.

#### **5.5 Ajuste de la estrategia de control**

Termostato permite utilizar las estrategias de control de referencia o control adaptado al clima (compensación exterior) de varias maneras. Puede seleccionar una estrategia de control con **Menú > Ajustes > Sistema > Ajust. control**.

**i** *Cuando se implementen estos cambios, el nivel de usuario debe establecerse en "Modo Completo". (Consulte el párrafo 5.1).*

**Ajustes específicos para control adaptado al clima (compensación exterior)**

Si ha optado por una estrategia de control adaptado al clima (compensación exterior), hay una serie de ajustes adicionales disponibles a través de **Menú > Ajustes > Sistema > Ajustes CE**.

#### Curva de calefacción:

- **Temp ext de Inf**: punto base de temperatura exterior
- **Inferior impul**: punto base de temperatura de circulación
- **Temp ext de Sup**: punto de clima de temperatura exterior
- **Superior impul**: punto de clima de temperatura de circulación
- **Curvatura**: grado de curvatura de la curva de calefacción, según el sistema de cale-facción central. Seleccione el tipo de calentador correspondiente: calefacción por suelo radiante, radiadores o convectores. Esto proporcionará más confort antes y después durante el año.

**i** *La curva de calefacción se basa en una temperatura exterior de 20°C. Al aumentar la temperatura ambiente deseada, la curva de calefacción cambia hacia arriba. El grado de aumento se determina mediante la función "Comp. Ambiente" (Compensación ambiente).* 

- • **Comp. Ambiente**: factor que influye en el cambio de la curva de calefacción.
- • **Limit ext Dia**: temperatura exterior por encima de la cual se apaga la calefacción central durante el día. El límite de temperatura de día es relevante cuando la temperatura ambiente deseada es superior a la temperatura de noche que se ha ajustado con **Menú > Programación > Temp. noche**.

• **Limit ext Noche**: temperatura exterior por encima de la cual se apaga la calefacción central durante la noche. El límite de temperatura de noche es relevante cuando la temperatura ambiente deseada es igual o inferior a la temperatura de noche que se ha ajustado con **Menú > Programación > Temp. noche**.

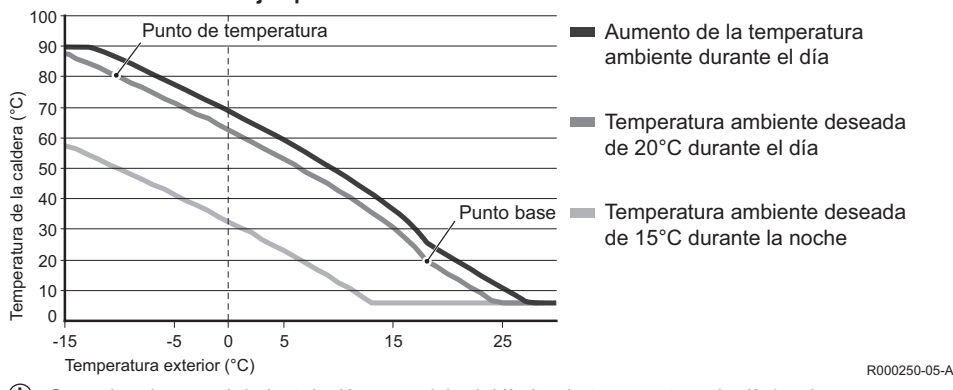

**Curva de calefacción – ejemplo**

**i** *Consulte el manual de instalación y servicio del límite de temperatura de día/noche.*

El ajuste para la curva de calefacción depende en gran medida del diseño del sistema de calefacción central y de la casa. Esto significa que no se puede proporcionar ningún consejo al respecto. La curva de calefacción pude optimizarse durante el uso. La curva de calefacción también cambia hacia arriba o hacia abajo cuando aumenta o disminuye la temperatura.

15

#### **5.6 Ajuste de un programa de vacaciones**

Puede resultar útil establecer un programa de vacaciones si va a ausentarse durante un tiempo. De esta manera se garantiza una temperatura constante en su hogar durante el periodo establecido. Ajuste la temperatura usted mismo.

Un programa de vacaciones se aplica automáticamente a las 0:00 horas de la fecha de inicio y finaliza a las 0:00 horas de la fecha final.

El símbolo  $\Box$  aparece en la pantalla.

Este programa se desactiva y elimina una vez finalizado el periodo establecido.

Puede establecer un máximo de 16 programas de vacaciones.

Para hacerlo, vaya a **Menú > Programación > Prog. vacaciones**:

- Seleccione **Visualizar** para ver el ajuste de programas de vacaciones.
- • Seleccione **Cambiar** para modificar o quitar programas.
- • Seleccione **Crear** para agregar un nuevo programa.
- • Seleccione **Temp. deseada** para ajustar la temperatura constante.

# **6. Uso del termostato**

#### **6.1 Selección de un programa**

Puede seleccionar uno de los programas siguientes a través de **Modo** en la pantalla principal:

- **Prog. horario**: el programa establecido controla la temperatura de la calefacción central.
- Día continuo: la temperatura permanece constante a la temperatura de día que haya establecido.
- • **Noche contínua**: la temperatura permanece constante a la temperatura de noche que haya establecido.
- • **Anti -Hielo**: la temperatura permanece constante a la temperatura de protección anti-hielo que haya establecido. El modo de espera de agua caliente se desactiva para este programa.
- • **Verano contín.**: la temperatura permanece constante a la temperatura de noche, el agua caliente está en espera entre las 6:00 y las 23:00 horas (lo que significa que el agua caliente saldrá más rápidamente).

#### **6.2 Cambio temporal de temperatura**

Puede desconectar (temporalmente) un programa horario seleccionado o un programa continuo en cualquier momento ajustando la temperatura manualmente.

- 1. Gire el botón C de la pantalla principal para ajustar una temperatura nueva.
- 2. Pulse **Ajustar tiempo** si desea también ajustar una hora final para la temperatura seleccionada manualmente y seleccione el tiempo usando el botón pulsar-girar C.
- **i** *Si no selecciona una hora final y había un programa horario activo, dicho programa horario se vuelve a activar en el siguiente punto de cambio. Entonces, el funcionamiento manual se desconectará.*
- 3. Pulse **Duración** si desea también ajustar una fecha final para la temperatura seleccionada manualmente y seleccione esta hora usando el botón pulsar-girar C.
- 4. Pulse el botón C para volver al menú principal o espere cinco segundos hasta que el termostato vuelva automáticamente al menú principal.

Pulse el botón **Volver al prog.** para cancelar el cambio de temperatura manual.

#### **6.3 Modo chimenea**

Una vez que la temperatura ha alcanzado el nivel deseado en la habitación en la que se ha ubicado el termostato, la calefacción central se apaga. Esto puede resultar inapropiado si, por ejemplo, tiene una chimenea encendida o si hay muchas personas en la habitación. En esta situación, otras habitaciones de la casa dejarán de calentarse.

Puede activar el modo "**Análisis Comb.**" con el botón **Modo** para que las demás habitaciones continúen calentándose. De esta manera se desconecta el sensor de habitación integrado del termostato. La temperatura del agua de la calefacción central se mantiene.

Si las otras habitaciones se enfrían o calientan demasiado, puede aumentar o disminuir la temperatura de la habitación con el botón pulsar-girar C del termostato. Esto aumenta o disminuye la temperatura del agua de la calefacción central. Puede instalar válvulas de termostato en los radiadores para controlar individualmente las temperaturas de estas habitaciones.

- **i** *El modo "Análisis Comb." sólo debe activarse si termostato utiliza la temperatura ambiente para controlar la temperatura.*
- **i** *Recomendamos cerrar las válvulas del radiador de la habitación en la que se haya ubicado el termostato para evitar que la temperatura ambiente aumente demasiado.*
- **i** *Si se utiliza el sensor de temperatura exterior, el termostato cambia a control adaptado al clima (compensación exterior).*

#### **6.4 Información**

Puede solicitar información de funcionamiento de su sistema de calefacción central, como la presión de agua en el sistema de calefacción central y varias temperaturas, para ello seleccione **Menú > Información.** La información disponible depende de su unidad de calefacción central.

#### **6.5 Visualización del consumo de energía estimado**

En el menú de información puede consultar el consumo de energía estimado, según los cálculos del controlador. Defina los diferentes parámetros para realizar el cálculo correctamente: **Menú > Ajustes > Técnico > cálculo de kWh.**

Consulte el manual de instalación y servicio para obtener más información.

# **7. Mensajes**

Un mensaje de fallo o servicio es similar al siguiente:

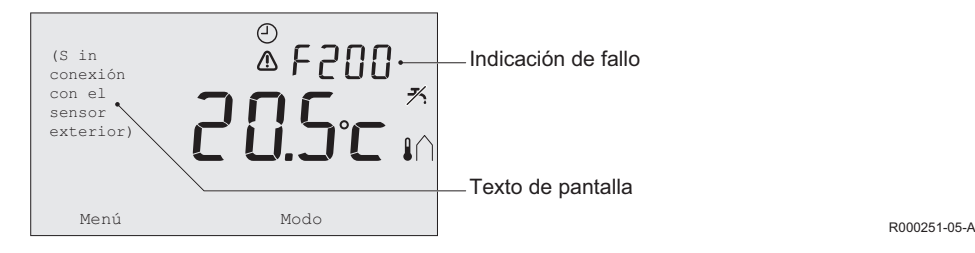

# **7.1 Mensajes de fallo**

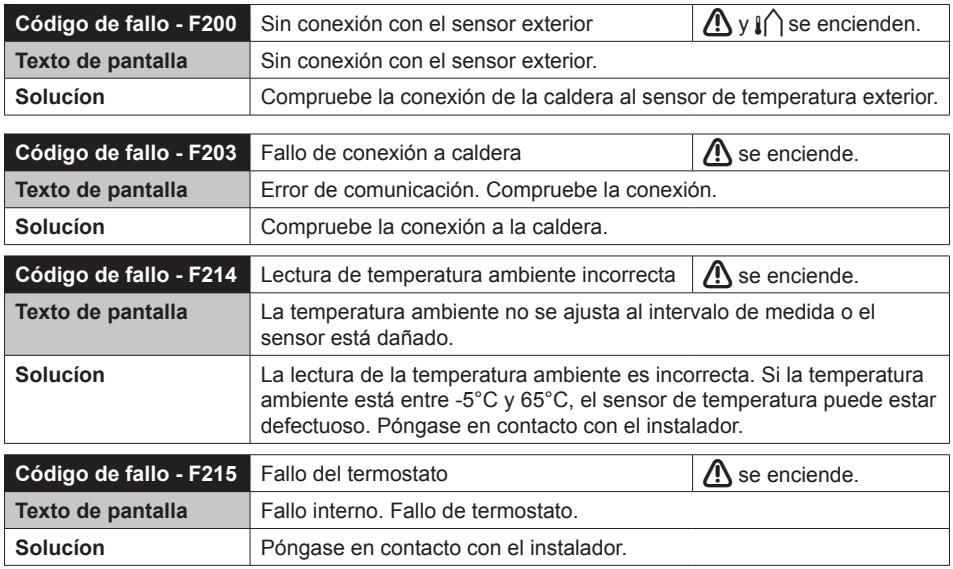

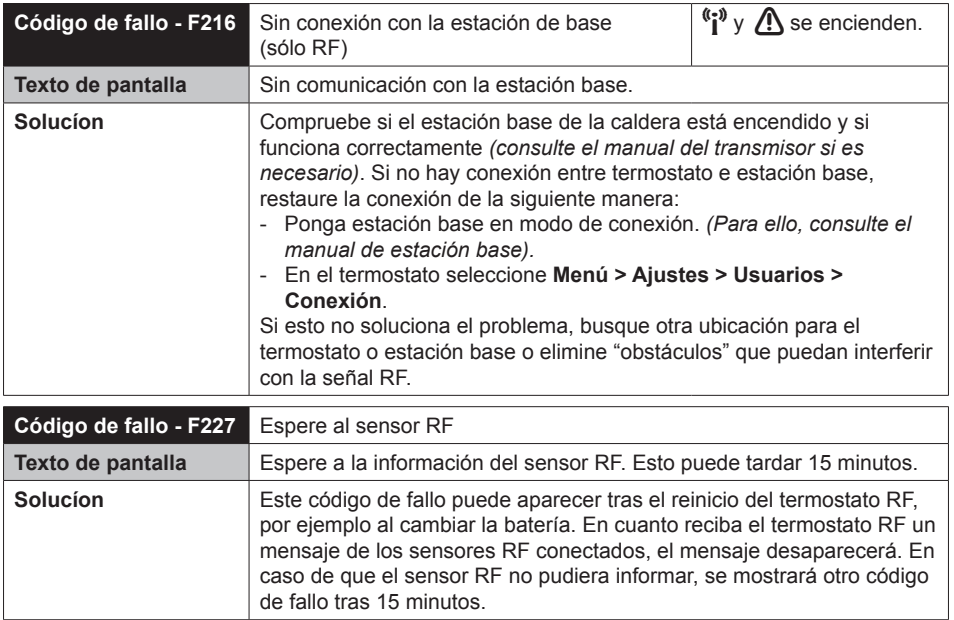

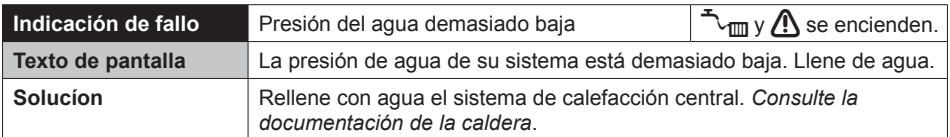

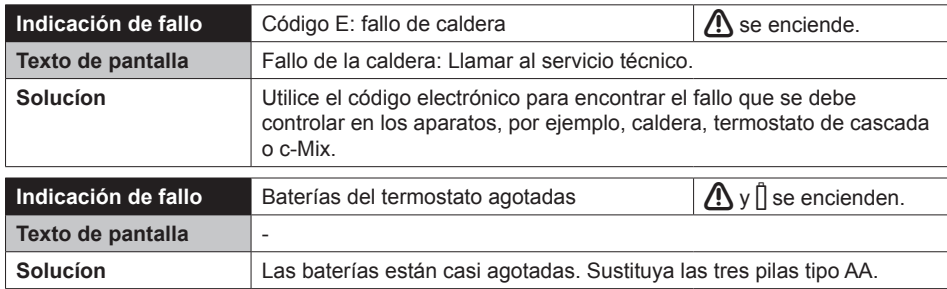

# **7.2 Service message**

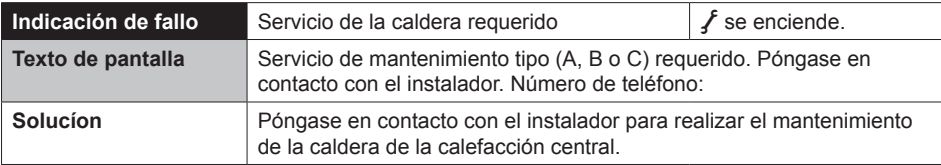

# **8. Especificaciones técnicas**

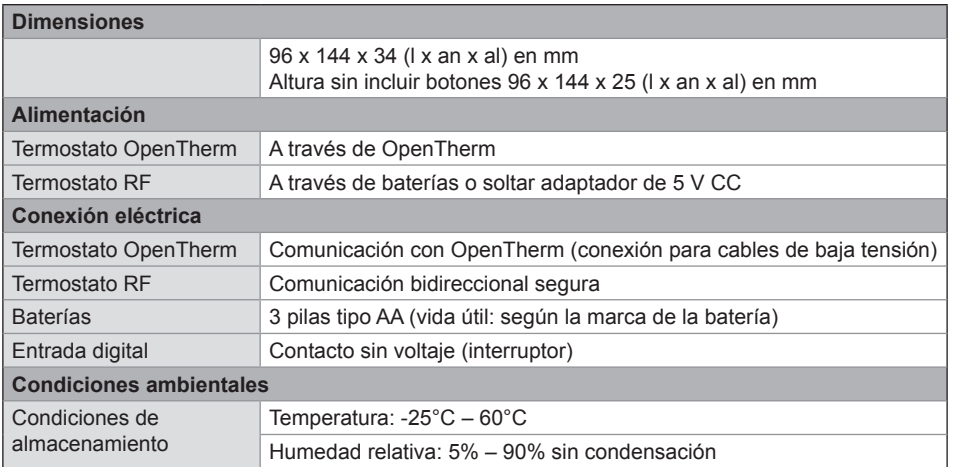

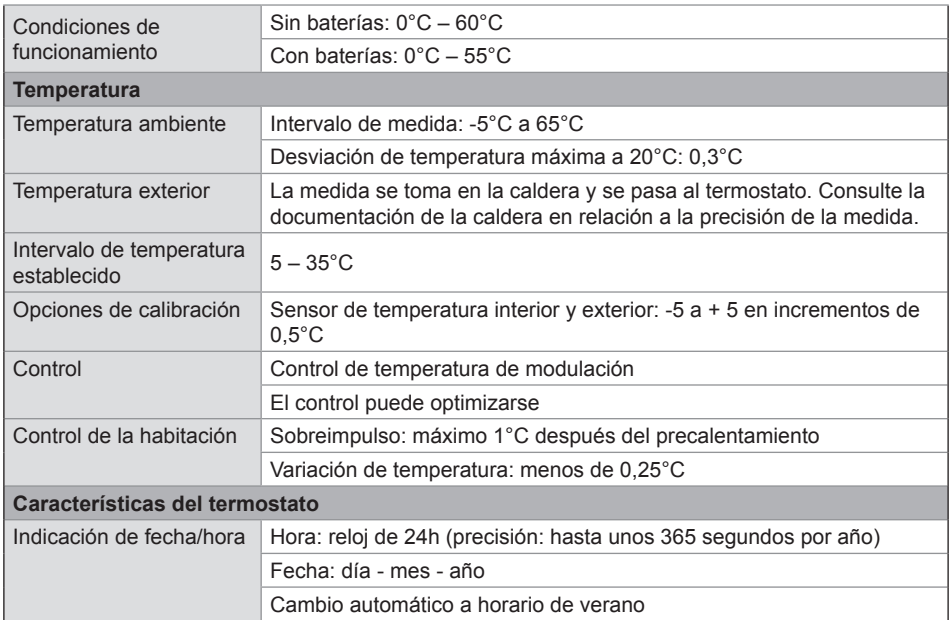

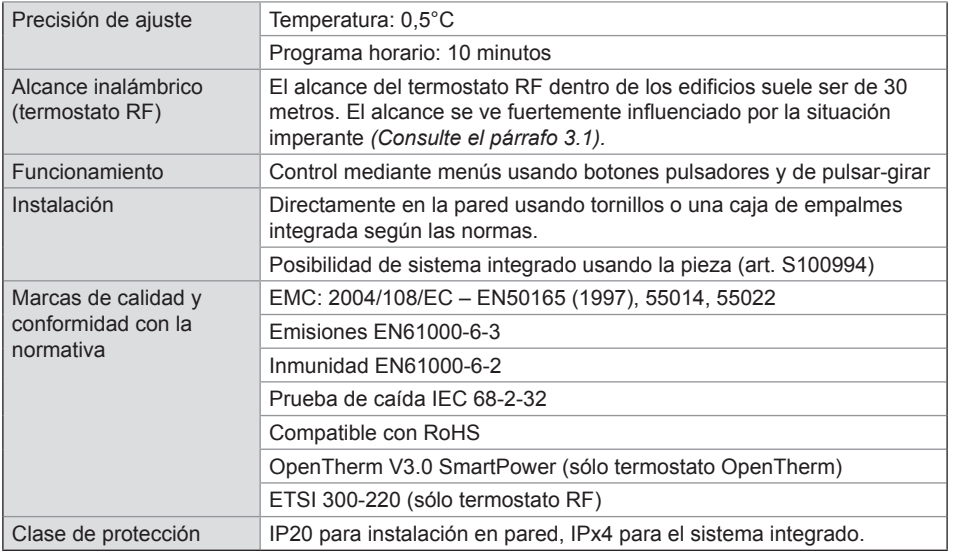

# **Sommario**

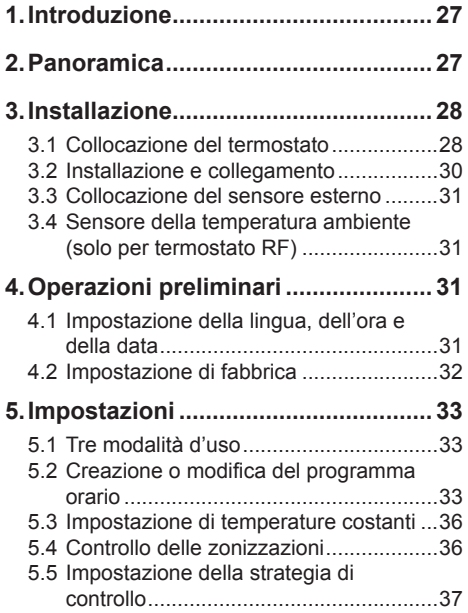

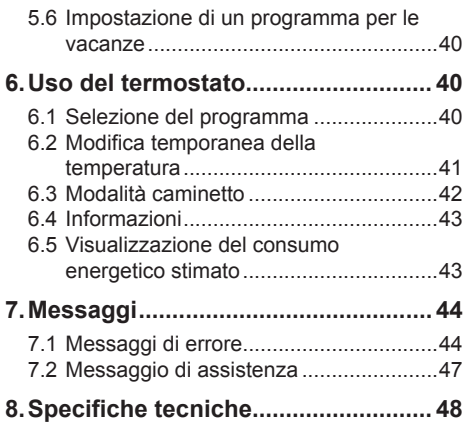

# **1. Introduzione**

Modulazione del termostato con timer è un termostato con timer OpenTherm che offre numerose funzioni avanzate.

Il termostato è disponibile in due versioni:

- Termostato OpenTherm
- • Termostato RF (senza fili), con trasmettitore Stazione base RF

Questo manuale copre entrambe le versioni (OpenTherm e RF). Quando le informazioni riguardano soltanto una delle due versioni, ciò viene indicato chiaramente.

Una descrizione completa il termostato è riportata nel manuale di installazione e assistenza.

# **2. Panoramica**

Il termostato è controllato da menu ed è quindi molto semplice da azionare: vi sono soltanto tre pulsanti.

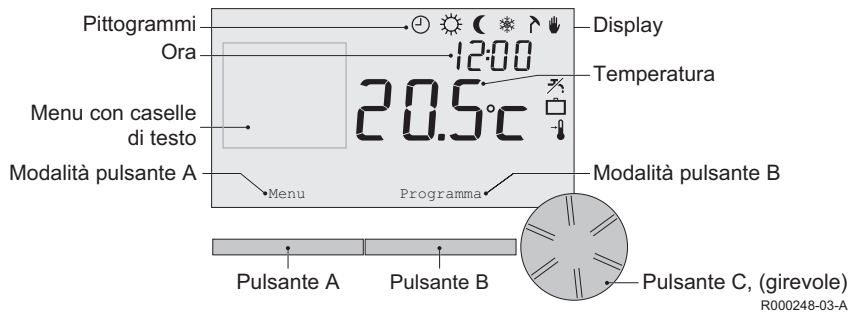

27

- 
- 
- C Temperatura notturna costante per l'acqua calda
- 
- 
- 
- 
- $\overline{\mathscr{B}}$  Funzione di attesa DHW disattivata  $\overline{\mathscr{B}}$  Produzione di elettricità
- <sup>y</sup> Temperatura ambiente attuale **Simboli di avvertimento**
- 

#### **Principali pittogrammi Pittogrammi non visualizzati**

- **O** Programma orario attivo **D** Richiesta di calore dell'unità di controllo
- \* Temperatura giornaliera costante **A** Caldaia del riscaldamento centralizzato attivata
- ] Protezione antigelo @D Caldaia del riscaldamento centralizzata attivata **A** Modalità estiva **per il riscaldamento centralizzato**
- $\Box$  Impostazione manuale  $\Box$   $\land$  Zonizzazione 1 selezionata
- **T** Programma per le vacanze  $\qquad \qquad \cap$  Zonizzazione 2 selezionata
	-

- \* Temperatura ambiente impostata <sup>e T</sup> Pressione idraulica nella caldaia del riscaldamento centralizzato troppo bassa
	- △ Simbolo di avvertimento generale
	- ? La caldaia del riscaldamento centralizzato necessita di assistenza
	- $\hat{u}$  Batteria dell'unità di controllo quasi esaurita
	- <sup>w</sup> Collegamento senza fili non disponibile

# **3. Installazione**

#### **3.1 Collocazione del termostato**

Il termostato è preimpostato sulla temperatura ambiente, vale a dire che, per controllare il riscaldamento centralizzato, si basa sulla temperatura interna.

Per questo motivo, si consiglia di installare il termostato su una parete interna nella camera in cui si trascorre la maggior parte del tempo, ad esempio il salotto.

Non installare l'unità di controllo troppo vicino a sorgenti di calore (caminetti, radiatori, lampade, candele, raggi solari diretti e affini), o in punti attraversati da correnti d'aria.

#### **Termostato RF**

- Installare il termostato ad almeno 1 metro di distanza dagli apparecchi che emettono onde elettromagnetiche, come Lavatrici, Asciugatrici, telefoni cordless, apparecchi televisivi, computer, forni a microonde e così via.
- • Installare il termostato in un punto in cui riceva correttamente. Tenere conto del fatto che gli oggetti contenenti metallo influiscono sulla ricezione. Essi includono il cemento armato con acciaio, gli specchi e le finestre con rivestimento metallico, pellicole isolanti, ecc.

La portata RF di termostato negli edifici è in genere di 30 metri.

#### **Nota!**

Questo valore è meramente indicativo. La portata reale del segnale RF dipende molto dall'ambiente locale. Ricordarsi che il numero di pareti e soffitti (in metallo o altro materiale) può avere un impatto (considerevole) sulla ricezione. Altri oggetti contenenti metalli possono anch'essi influire sulla ricezione. Ad esempio, specchi e finestre con rivestimento metallico, pellicole isolanti, ecc.

**i** *L'intensità del segnale può essere visualizzata tramite Menu > Informazioni.*

#### **3.2 Installazione e collegamento**

Prima di installare e collegare il termostato, è necessario effettuare le seguenti operazioni:

- Regolare la caldaia in modo da poterla collegare a un termostato OpenTherm.
- Disattivare la caldaja

Per la procedura, consultare la documentazione della caldaia.

Il collegamento OpenTherm è dotato di polarità invertibile; è possibile, pertanto, invertire i fili.

Eseguire la procedura riportata di seguito:

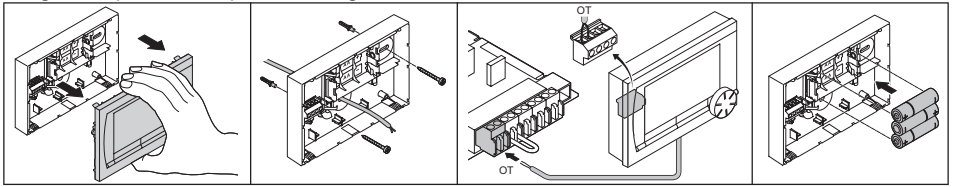

R000249-A

**(Soltanto termostato OpenTherm)** Se necessario, inserire nel termostato tre batterie AA. Le batterie non sono fornite in dotazione. Le batterie fanno in modo che l'orologio continui a funzionare quando la caldaia è spenta. Le batterie alimentano, inoltre, la luce di sfondo di termostato per le caldaie non dotate di OpenTherm Smart Power.

**(Soltanto termostato RF)** Inserire nel termostato 3 batterie AA. Esse sono necessarie per il funzionamento di termostato RF.

**i** *Ora il termostato è collegato e pronto per l'uso. La stazione base deve quindi essere montata per il termostato RF. A tale scopo, consultare il manuale della stazione di base.*

**IT**

**i** *I programmi impostati vengono salvati al momento dello spegnimento della caldaia o di termostato (anche senza batterie).*

#### **3.3 Collocazione del sensore esterno**

Il sensore della temperatura esterna non viene fornito di serie con termostato. Questo sensore è necessario soltanto se si desidera un controllo della temperatura interna con compensazione in base alle condizioni atmosferiche.

**i** *Consultare la documentazione della caldaia per informazioni sul collegamento di un sensore di temperatura esterno.*

#### **3.4 Sensore della temperatura ambiente (solo per termostato RF)**

Un sensore RF della temperatura ambiente è disponibile su richiesta per termostato RF. Questo sensore sostituisce il sensore interno di termostato.

# **4. Operazioni preliminari**

#### **4.1 Impostazione della lingua, dell'ora e della data**

Il menu di selezione della lingua (versione internazionale) o di impostazione dell'ora (versione olandese) viene visualizzato nel momento in cui termostato viene collegato.

- 1. Selezionare la lingua desiderata, se applicabile, ruotando il pulsante C, quindi premere il pulsante C per confermare.
- 2. Seguire le istruzioni riportate sul display per selezionare l'ora, l'anno, il mese e il giorno.

Il termostato è pronta per l'uso. Dopo l'installazione, viene attivato il programma preimpostato *(vedere paragrafo 4.2)*. D'ora in poi, la temperatura viene controllata da questo programma orario. **i** *Il termostato passa automaticamente dall'orario estivo a quello invernale e viceversa.*

#### **4.2 Impostazione di fabbrica**

#### **Controllo in base alla temperatura ambiente**

Il termostato è impostato automaticamente sul controllo in base alla temperatura ambiente, vale a dire che, per controllare il riscaldamento centralizzato, esso si basa sulla temperatura interna. È possibile, inoltre, impostare il controllo con compensazione in base alle condizioni atmosferiche, in altre parole in base alla temperatura esterna. Il termostato presenta una curva di riscaldamento programmata che determina la temperatura del flusso di acqua unitamente alla temperatura esterna. La curva di riscaldamento deve essere scelta in modo da poter riscaldare in modo efficiente la stanza meno favorevole anche quando la temperatura esterna è molto bassa. *Vedere il paragrafo 5.5 per ulteriori informazioni sul controllo con compensazione in base alle condizioni atmosferiche.*

#### **Programma orario**

Il programma orario preimpostato regola ogni giorno la temperatura come segue:

- $06.00 19.00$ : 20 $^{\circ}$ C
- $19.00 23.00$ ; 21°C
- 23.00 06.00: 15°C +  $\overrightarrow{2}$

Naturalmente, è possibile adattare i programmi orari in base alle proprie esigenze. *Vedere il capitolo 5.*

# **5. Impostazioni**

#### **5.1 Tre modalità d'uso**

Termostato dispone di tre modalità d'uso:

- Base: in questa modalità, non è possibile utilizzare programmi orari. È possibile solo impostare manualmente la temperatura sul termostato.
- • **Normale**: questa è la modalità standard. Sono disponibili quasi tutte le opzioni, come il programma orario.
- • **Estesa**: questa modalità consente di utilizzare due programmi orari standard (A e B), di modificare più impostazioni e di richiedere informazioni più dettagliate.

È possibile impostare la modalità d'uso selezionando **Menu > Impostazioni > Utenti > Modo utente**.

**i** *Il presente manuale illustra le funzioni più importanti, relative alla modalità "Normale", che corrisponde alla modalità predefinita dopo l'avvio iniziale.*

#### **5.2 Creazione o modifica del programma orario**

Il programma orario controlla automaticamente la temperatura per un giorno e può essere impostato per ogni giorno della settimana. È possibile modificare il programma orario preimpostato o creare un programma completamente nuovo.

**i** *Il termostato avvia il pre-riscaldamento prima dell'ora preimpostata, in modo che la stanza raggiunga la temperatura desiderata al momento giusto.*

#### **Creazione di uno schema**

Può essere utile farsi uno schema con gli orari di attivazione: quale temperatura occorre avere in casa e a che ora? Naturalmente, questi aspetti dipendono da quando ci si trova in casa, quando ci si alza e così via. È possibile impostare fino a sei orari di attivazione al giorno.

#### **Creazione di un nuovo programma orario**

- 1. Selezionare **Menu > Programmazione > Prog. orologio > Nuovo**.
- 2. Se opportuno, selezionare un programma iniziale **Weekend**, **Giorni feriali** o **Settimanale**. A questo punto, è possibile creare un nuovo programma orario in base a questo programma. Premere il pulsante C per confermare.
- 3. Selezionare il giorno per il quale si desidera impostare il programma orario. Premere il pulsante C per confermare.
- 4. Selezionare l'ora che si desidera impostare. Premere il pulsante C per confermare.

**i** *Per cancellare l'ora di attivazione selezionata, premere il pulsante Cancella.*

- 5. Utilizzare il pulsante C per impostare l'ora e la temperatura desiderata corrispondente.
- 6. Una volta impostati tutti gli orari di attivazione per un determinato giorno, è possibile copiare queste impostazioni per altri giorni:
	- Selezionare il giorno.
	- Premere **Copia**.
	- Selezionare i giorni per i quali si desidera copiare le impostazioni utilizzando il pulsante C, quindi premere **Salva**.
- 7. Selezionare il giorno. Quindi premere il pulsante C
- 34 8. Andare al passo 3 per impostare un altro giorno o premere **Indietro** per chiudere questo menu.

#### **Modifica di un programma orario esistente**

- 1. Selezionare **Menu > Programmazione > Prog. orologio > Modifica**.
- 2. Selezionare il giorno per il quale si desidera impostare il programma orario. Premere il pulsante C per confermare.
- 3. Selezionare l'ora che si desidera modificare. Premere il pulsante C per confermare.
- **i** *Per cancellare l'ora di attivazione selezionata, premere il pulsante Cancella.*
- 4. Utilizzare il pulsante C per impostare l'ora e la temperatura desiderata corrispondente.
- 5. Una volta impostati tutti gli orari di attivazione per un determinato giorno, è possibile copiare queste impostazioni per altri giorni:
	- Selezionare il giorno.
	- Premere **Copia**.
	- Selezionare i giorni per i quali si desidera copiare le impostazioni utilizzando il pulsante C, quindi premere **Salva**.
- 6. Selezionare il giorno.

Quindi premere il pulsante C.

7. Andare al passo 2 per impostare un altro giorno o premere **Indietro** per chiudere questo menu.

#### **Ripristino delle impostazioni di fabbrica**

Selezionare **Menu > Programmazione > Prog. orologio > Impost. fabbrica** per ripristinare le impostazioni del programma orario di fabbrica.

#### **5.3 Impostazione di temperature costanti**

Invece di impostare il programma orario, è inoltre possibile impostare una temperatura ambiente costante a un determinato valore. È possibile impostare tre diverse temperature costanti selezionando **Menu > Programmazione**:

- • **Temp. giorno**: temperatura ambiente durante il giorno, corrispondente al programma "**Funz. giorno**".
- • **Temp. notte**: temperatura ambiente durante la notte, corrispondente al programma "**Funz. notte**".
- • **Temp. antigelo**: temperatura ambiente per proteggere dal congelamento il locale nel quale è installata l'unità di controllo. Questa impostazione fa parte del programma "**Funz. antigelo**".

**i** *I programmi menzionati sono illustrati al paragrafo 6.1.*

#### **5.4 Controllo delle zonizzazioni**

Con l'aiuto di c-Mix, Termostato può controllare due zonizzazioni; è possibile assegnare a entrambe un programma e una strategia di controllo individuale. Tale operazione è possibile selezionando le seguenti opzioni: **Menu > Impostazioni > Sistema > Impianto RC > Zonizzazione** "**Ness. zonizz.**" è l'impostazione predefinita.

È possibile usare l'opzione "**1 & 2 separate**" per assegnare a ciascuna zonizzazione il proprio programma. L'icona  $\bigcap$  scompare nella schermata standard. È quindi possibile premere la manopola o il pulsante per passare dal controllo della zonizzazione 1 al controllo della zonizzazione 2. Se si seleziona "**2 segue 1**", a entrambe le zonizzazioni viene assegnata la propria strategia, ma la zonizzazione 2 seguirà il programma per la zonizzazione 1.
#### **5.5 Impostazione della strategia di controllo**

Il termostato consente di utilizzare il controllo basato sulla temperatura ambiente e/o il controllo con compensazione delle condizioni atmosferiche in vari modi. È possibile impostare una strategia di controllo selezionando **Menu > Impostazioni > Sistema > Strategia regol.**

**i** *In fase di implementazione di queste modifiche, impostare il livello utente su "Estesa". (Vedere il paragrafo 5.1).*

#### **Impostazioni specifiche per il controllo con compensazione in base alle condizioni atmosferiche**

Se è stata selezionata la strategia di controllo con compensazione delle condizioni atmosferiche, sono disponibili varie opzioni aggiuntive selezionando **Menu > Impostazioni > Sistema > Impostazioni SE**.

- • **Curva Climatica**:
	- **Base esterna**: punto di base della temperatura esterna
	- **Base mandata**: punto di base della temperatura del flusso
	- **Finale esterna**: punto climatico della temperatura esterna
	- **Finale mandata**: punto climatico della temperatura del flusso
	- **Tipo impianto**: grado di curvatura della curva di riscaldamento, in funzione del sistema di riscaldamento centralizzato. Selezionare il tipo di riscaldamento desiderato: riscaldamento a pavimento, radiatori o convettori. Tale operazione consente di ottenere un maggiore comfort in tutti i periodi dell'anno.
- **i** *La curva di riscaldamento si basa su una temperatura esterna di 20°C. L'aumento della temperatura ambiente desiderata provoca un innalzamento della curva di riscaldamento. Il grado di aumento viene determinato mediante la funzione "Comp. Ambiente".*
- • **Comp. Ambiente**: fattore che influenza la variazione della curva di riscaldamento.
- • **Est./Inv. giorno**: temperatura esterna al di sopra della quale il riscaldamento centralizzato si disattiva durante il giorno. Il limite della temperatura diurna è rilevante quando la temperatura desiderata è superiore alla temperatura notturna impostata selezionando **Menu > Programmazione > Temp. notte**.
- • **Est./Inv. notte**: temperatura esterna al di sopra della quale il riscaldamento centralizzato si disattiva durante la notte. Il limite della temperatura notturna è rilevante quando la temperatura desiderata è uguale o inferiore alla temperatura notturna impostata selezionando **Menu > Programmazione > Temp. notte**.

#### **Curva di riscaldamento - esempio**

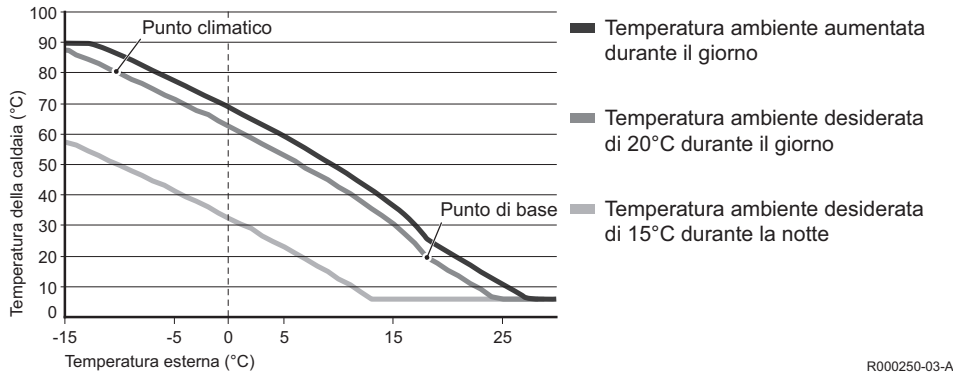

#### **i** *Consultare il Manuale di installazione e assistenza per il limite di temperatura giornaliero/ notturno.*

Le impostazioni della curva di riscaldamento dipendono in larga misura dal progetto dell'impianto di riscaldamento centralizzato e dall'abitazione. Non è, pertanto, possibile fornire un parere univoco sulla questione. Durante l'uso, la curva di riscaldamento può essere ottimizzata. Quando la temperatura aumenta o diminuisce, la curva di riscaldamento si innalza o si abbassa.

#### **5.6 Impostazione di un programma per le vacanze**

Se ci si assenta da casa per qualche tempo, può essere utile impostare un programma per le vacanze. Ciò garantisce una temperatura costante in casa per il periodo impostato. L'utente può impostare autonomamente la temperatura desiderata.

Il programma per le vacanze si attiva automaticamente alle ore 00:00 della data di inizio e termina alle ore 00:00 della data finale.

Sul display, compare il simbolo  $\Box$ .

Al termine del periodo, il programma viene disattivato e cancellato.

È possibile impostare fino a 16 programmi per le vacanze.

Per eseguire questa operazione, selezionare **Menu > Programmazione > Prog. vacanze**:

- Selezionare **Visualizza** per visualizzare i programmi per le vacanze impostati.
- • Selezionare **Modifica** per modificare o per cancellare i programmi.
- • Selezionare **Inserisci** per aggiungere un nuovo programma.
- • Selezionare **Temp. Desiderata** per impostare la temperatura costante.

## **6. Uso del termostato**

#### **6.1 Selezione del programma**

Premendo **Programma** sul display principale, è possibile selezionare uno dei programmi seguenti:

- **Prog. orologio**: la temperatura del riscaldamento centralizzato è controllata dal programma impostato.
- **Temp. giorno**: la temperatura rimane costante al valore impostato per il giorno.
- **Temp. notte**: la temperatura rimane costante al valore impostato per la notte.
- • **Temp. antigelo**: la temperatura rimane costante alla temperatura di protezione antigelo impostata. Per questo programma, l'attesa DHW è disattivata.
- • **Prog. vacanze**: la temperatura rimane costantemente al valore della temperatura notturna e l'acqua corrente entra nella modalità di attesa fra le 06:00 e le 23:00 (in tal modo, l'acqua calda viene fornita più rapidamente).

#### **6.2 Modifica temporanea della temperatura**

È possibile disattivare (temporaneamente) un programma orario selezionato in qualunque momento impostando manualmente la temperatura.

- 1. Ruotare il pulsante C sul display principale per impostare una nuova temperatura.
- 2. Premere **Modifica ora** se si desidera, inoltre, impostare un orario di fine per la temperatura selezionata manualmente, quindi selezionare l'orario tramite il pulsante girevole C.
- **i** *Se non viene selezionato un orario di fine mentre è attivo un programma orario, quest'ultimo si attiva nuovamente all'attivazione successiva. Il funzionamento manuale viene disattivato.*
- 3. Premere **Durata** se si desidera anche impostare manualmente una data di fine della temperatura selezionata, quindi selezionare la data desiderata utilizzando il pulsante girevole C.
- 4. Premere il pulsante C per ritornare al menu principale o, in alternativa, attendere qualche secondo che il termostato esegua questa operazione automaticamente.

Premere il pulsante **Torna al progr.** per cancellare la modifica della temperatura manuale.

#### **6.3 Modalità caminetto**

Una volta che la temperatura ha raggiunto il livello desiderato nella stanza in cui è installato termostato, il riscaldamento centralizzato viene disattivato. Questa funzione potrebbe non essere appropriata nei casi in cui, nella stanza, il caminetto sia acceso o siano presenti molte persone. In questa situazione, anche le altre stanze non vengono più riscaldate. La modalità "**Caminetto**" può essere attivata premendo il pulsante **Programmazione**, per consentire di mantenere il riscaldamento nelle altre stanze. In questo modo, il sensore della temperatura ambiente integrato di termostato viene disattivato e viene conservata la temperatura

dell'acqua del riscaldamento centralizzato raggiunta in quel momento.

Se nelle altre stanze la temperatura diventa troppo alta o troppo bassa, è possibile aumentarla o ridurla premendo il pulsante girevole C su termostato. In tal modo, è possibile aumentare o ridurre la temperatura dell'acqua del riscaldamento centralizzato. È possibile montare sui radiatori valvole termostatiche che permettono di controllare singolarmente la temperatura in queste stanze.

- **i** *La modalità "Caminetto" deve essere attivata soltanto se termostato si basa sulla temperatura ambiente per controllare la temperatura.*
- **i** *Si consiglia di chiudere le valvole dei radiatori nella stanza in cui è installato termostato per evitare un eccessivo innalzamento della temperatura ambiente.*
- **i** *Se è in uso il sensore della temperatura esterna, l'unità di controllo passa alla modalità di controllo con compensazione in base alle condizioni atmosferiche.*

#### **6.4 Informazioni**

È possibile richiedere informazioni sull'impianto di riscaldamento centralizzato, riguardo, ad esempio, alla pressione dell'acqua nell'impianto di riscaldamento centralizzato e a varie temperature, selezionando **Menu > Informazioni.** Le informazioni disponibili dipendono dall'unità di riscaldamento centralizzato.

#### **6.5 Visualizzazione del consumo energetico stimato**

Nel menu delle informazioni è possibile vedere il consumo energetico stimato calcolato dall'unità di controllo.

Per il calcolo corretto impostare i parametri: **Menu > Impostazioni > Installer > Calcolo kWh.** Per ulteriori informazioni vedere il manuale di installazione e assistenza.

## **7. Messaggi**

I messaggi di errore o di assistenza si presentano come segue:

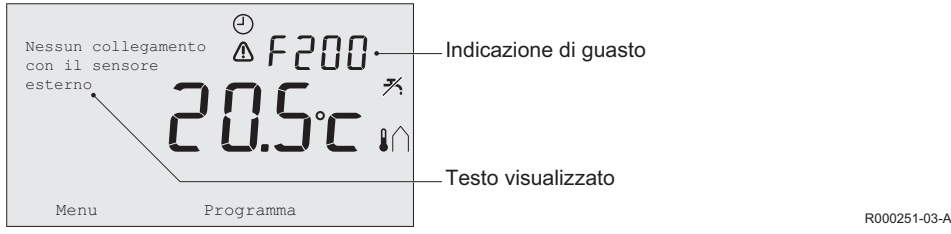

**7.1 Messaggi di errore**

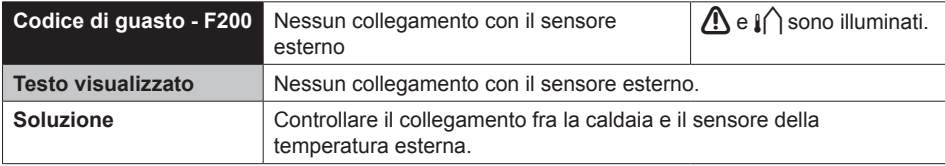

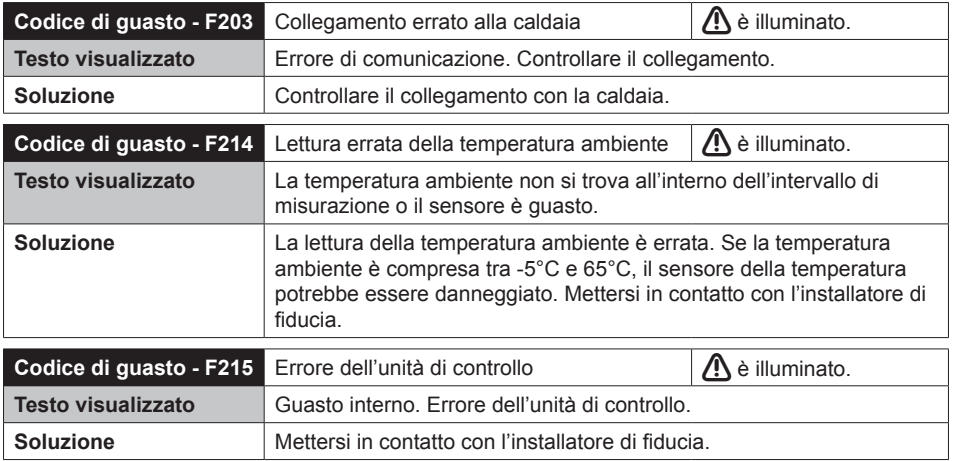

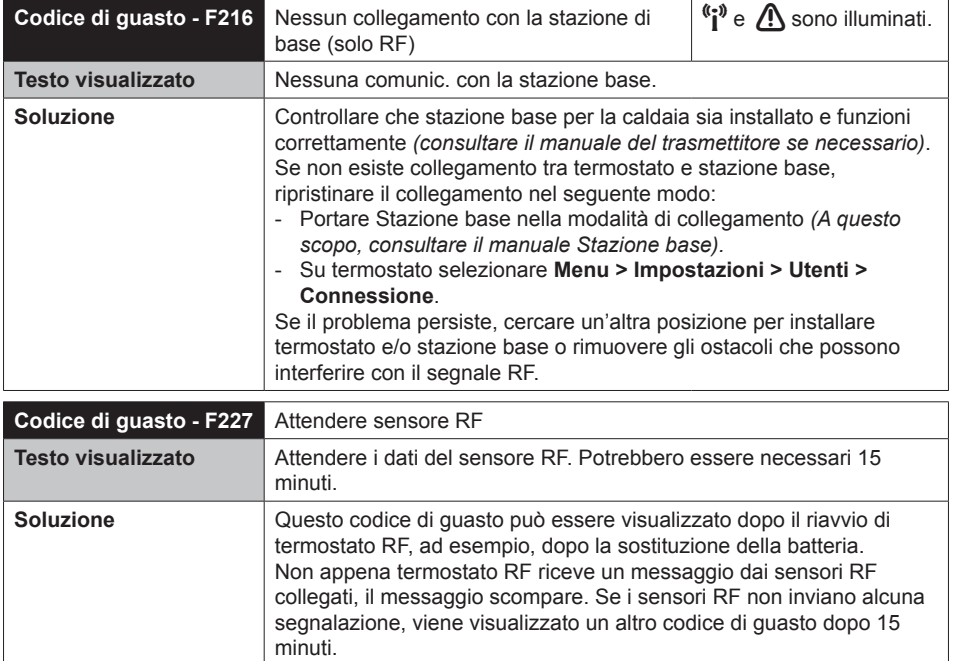

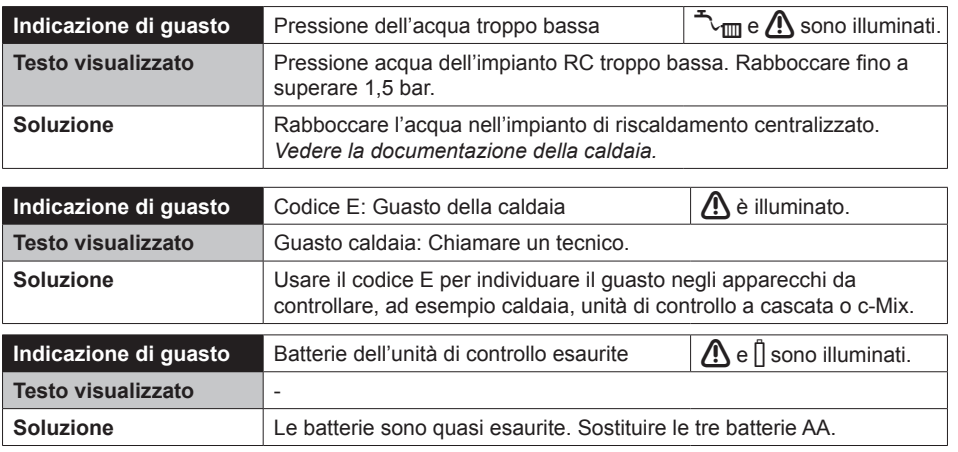

### **7.2 Messaggio di assistenza**

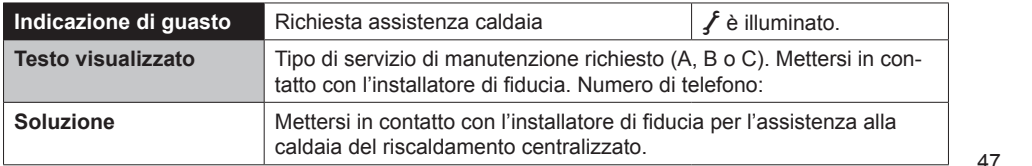

**IT**

## **8. Specifiche tecniche**

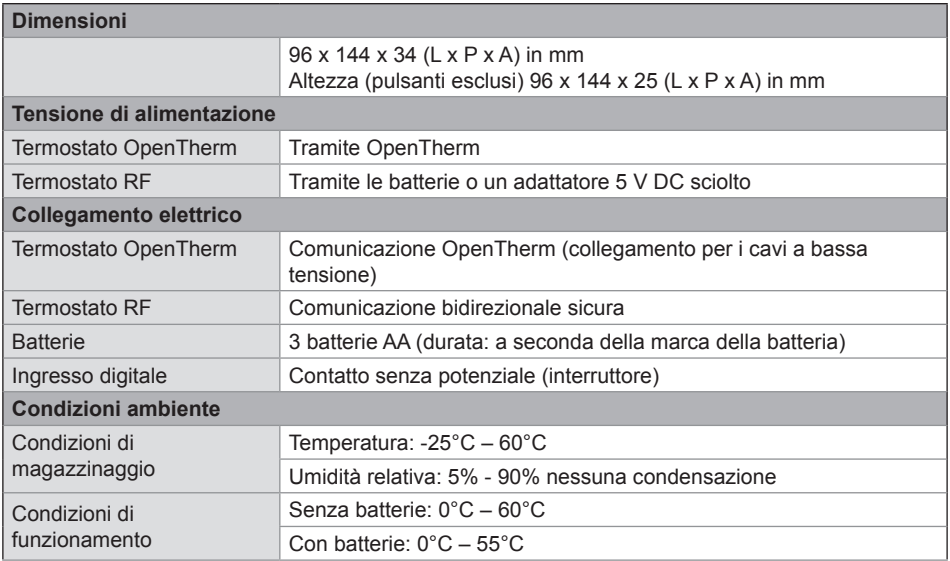

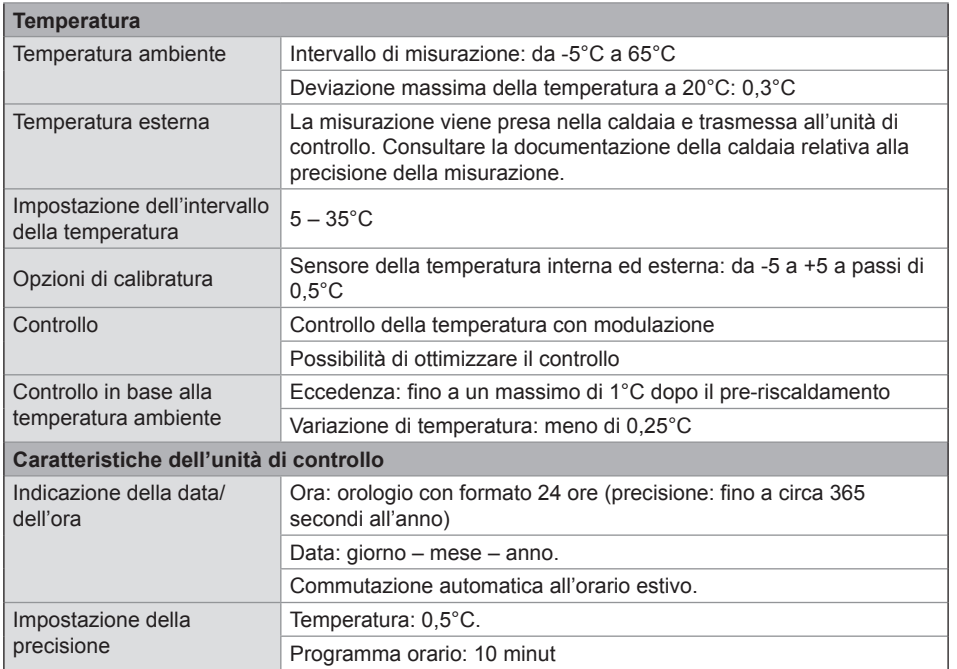

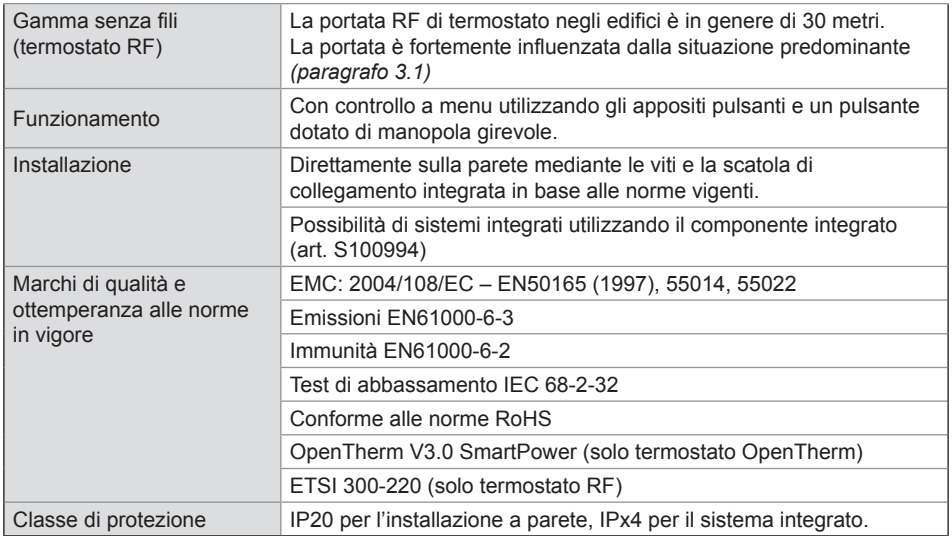

## **Tartalom**

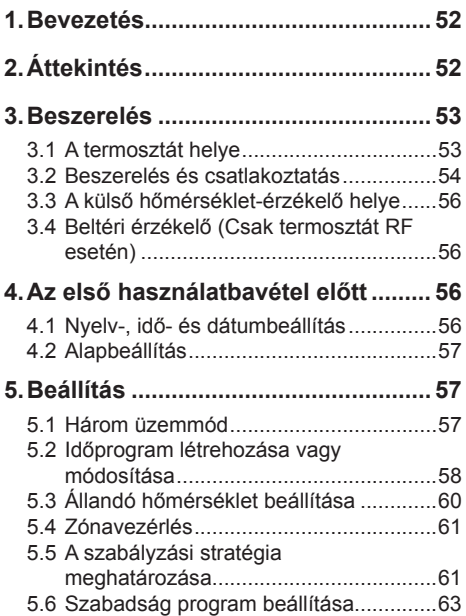

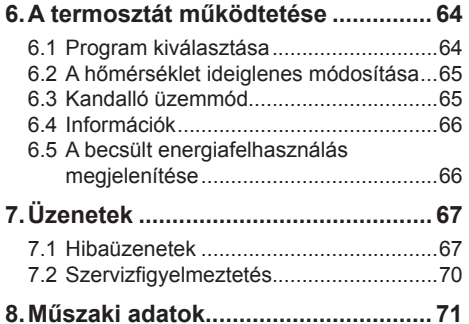

## **1. Bevezetés**

Modulációs időkapcsolós termosztát számos speciális funkcióval felszerelt időprogramozású termosztát.

A termosztát két változata elérhető:

- Termosztát OpenTherm
- iRádiófrekvenciás Termosztát (vezeték nélküli változat) Alapkészülék rádiófrekvenciás adóval Az útmutató mindkét változatot bemutatja (Open Therm és RF). Világosan jelzi azt is, ha valamely információ csak az egyik típusra érvényes.

A termosztát készülék átfogó leírását a beszerelési és szervizkézikönyvben találja meg.

# **2. Áttekintés**

A termosztát készülék menüvezérelt, ebből adódóan nagyon egyszerűen üzemeltethető: mindössze három gombot tartalmaz.

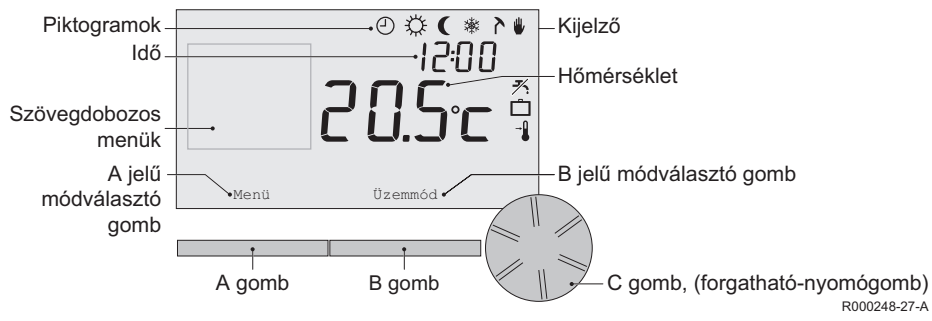

52

- 
- 
- <sup>z</sup> Folyamatos éjszakai hőmérséklet @D Kazán központi fűtést működtet
- 
- 
- Manuális beállítás r Áramtermelés
- 
- 
- <sup>y</sup> A helyiség jelenlegi hőmérséklete kazánban
- \* A kívánt helyiség-hőmérséklet beállítása @ Általános figyelmeztető jelzés

### **A legfontosabb piktogramok A piktogramok nem láthatók**

- **e** Időprogram aktív **D A termosztát hőigénye**
- Eolyamatos nappali hőmérséklet a A Kazán meleg vizet termel (HMV)
	-
- **\*** Fagyvédelem **participasztva** nagyvédelem **a 1 zóna kiválasztva**
- **A** Nyári üzemmód q 2 zóna kiválasztva
	-

#### <sup>x</sup> Szabadság program **Figyelmeztető jelzések**

- $\frac{1}{10}$  Melegvízkészenlét kikapcsolva entervalódi milli alacsony a víznyomás a központifűtés-
	-
	- Kazán javításra szorul
	- <sup>v</sup> A termosztát készülék eleme lemerült
	- <sup>w</sup> Nincs vezeték nélküli csatlakozás

## **3. Beszerelés**

#### **3.1 A termosztát helye**

A termosztát alapbeállítás szerint a helyiség hőmérséklete alapján működik, vagyis a központi fűtés szabályzása a beltéri hőmérsékletet követi. Ezért érdemes annak a szobának a falára szerelni a termosztátt készüléket, ahol a legtöbbet tartózkodnak (például a nappaliba). Ne vigye a termosztátt hőforrás közelébe (kandalló, radiátor, lámpa, gyertya, közvetlen napfény stb.), vagy huzatos helyre.

#### **Termosztát RF**

- Helyezze a termosztátt készüléket legalább 1 méterre bármilyen, elektromágneses kibocsátásra képes eszköztől (vezeték nélküli mosógépek, centrifugák, telefon, TV, számítógép, mikrohullámú sütő stb.).
- • Úgy helyezze el a termosztátt készüléket, hogy jó legyen a jelvétel. Ne feledje, hogy a fémes tárgyak befolyásolják a vételt. Ide sorolható a vasbeton, a fémbevonattal ellátott tükrök és ablakok, a szigetelőrétegek stb.

A termosztát RF rádiófrekvencia-tartománya épületen belül általában 30 méterre terjed ki.

#### **Figyelem!**

Ez csak irányadó érték. A rádiófrekvenciás jel valós hatósugara a helyi körülményektől függ. A falak és mennyezetek kialakítása (fém és egyéb anyagok) jelentősen befolyásolják a vétel erősségét. Más fémtárgyak is hatást gyakorolhatnak a vételre. Ide sorolhatók a fémbevonattal ellátott tükrök és ablakok, a szigetelőrétegek stb

**i**  *A jelerősséget a Menü > Információk pontban követheti nyomon.*

#### **3.2 Beszerelés és csatlakoztatás**

A termosztát készülék beszerelése és csatlakoztatása előtt tegye a következőt:

- Úgy állítsa be a kazánt, hogy azt csatlakoztatni lehessen az OpenTherm termosztáthoz.
- Kapcsolja ki a kazánt.

A részleteket lásd a kazán dokumentációjában.

A OpenTherm nem érzékeny a polaritásra. A vezetékek felcserélhetők.

Tegye a következőket:

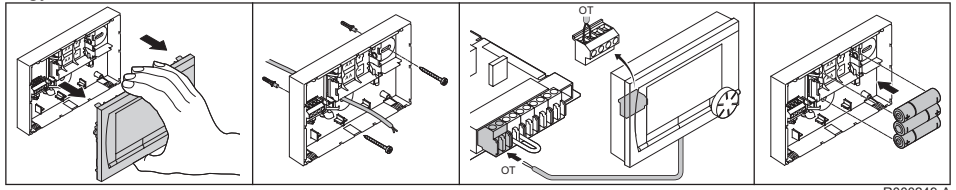

R000249-A

**(Csak termosztát OpenTherm esetén)** Helyezzen három AA méretű elemet a termosztát igény szerint. Ezek nem tartoznak a készülékhez. Az elemek biztosítják az időprogram működését a kazán kikapcsolása után. Az OpenTherm Smart Power rendszerrel nem rendelkező termosztát készülékeknél a háttérvilágítás is elemről működik. Ha a kazánon van Smart Power funkció, a termosztát készülék háttérvilágítása elem nélkül is működik.

**(Csak termosztát RF esetén)** Tegyen 3 db AA elemet a termosztátba. A termosztát RF működéséhez szükség van ezekre.

- **i** *Az szabályozó készülék most már csatlakozik és üzemkész. Az alapkészülék legyen a RF termosztáthoz csatlakoztatva. Lásd az alapkészülék kézikönyvét.*
- **i** *Ha a kazánt vagy a termosztát készüléket kikapcsolják, a rendszer menti a beállított programokat (még akkor is, ha nincs benne elem).*

A külső hőmérséklet-érzékelő nem a termosztát szabvány tartozéka. Erre az érzékelőre csak akkor van szükség, ha időjárás-kompenzált szabályozást szeretne alkalmazni a beltéri hőmérsékletnél.

**i**  *A külső hőmérséklet-érzékelő csatlakoztatásáról lásd a kazán dokumentációját.*

#### **3.4 Beltéri érzékelő (Csak termosztát RF esetén)**

A termosztát RF készülékhez rádiófrekvenciás beltéri érzékelő vásárolható. Ez az érzékelő helyettesíti a beltéri termosztát érzékelőt.

## **4. Az első használatbavétel előtt**

#### **4.1 Nyelv-, idő- és dátumbeállítás**

A termosztát készülék csatlakoztatásakor megjelenik a nyelvbeállításra (nemzetközi változat), illetve az időbeállításra (angol változat) szolgáló menü.

- 1. Válassza ki a kívánt nyelvet a C gomb elforgatásával, majd a C gomb megnyomásával erősítse meg a beállítást.
- 2. A kijelzőn megjelenő utasítások alapján adja meg az időt, az évet, a hónapot és a napot.

A termosztát most már üzemkész. A beszerelés után az alapértelmezett időprogram aktiválódik *(lásd 4.2 fejezet).*

**i**  *A termosztát automatikusan átvált nyári időszámításról télire és viszont.*

#### **4.2 Alapbeállítás**

#### **A szobahőmérséklet-szabályozás**

A termosztát alapbeállítás szerint szobahőmérséklet-szabályozást biztosít. Vagyis a központi fűtés fűtővizének hőmérsékletét annak a helyiségnek a hőmérséklete felügyeli, amelybe a termosztát készüléket beszerelték. Az időjárás-kompenzált kazánszabályozás is megoldható, ez tehát a külső hőmérsékleten alapul. A termosztát programozott fűtési görbéje és a külső hőmérséklet együtt határozza meg az előremenő vízáram hőmérsékletét. A fűtési görbét úgy kell megválasztani, hogy a legelőnytelenebb elrendezésű helyiség is hatékonyan fűthető legyen, még alacsony külső hőmérséklet esetén is.

*Az időjárás-kompenzált szabályozás részleteiről lásd az 5.5 fejezetet.*

#### **Időprogram**

Az alapértelmezett időprogram minden nap a következő hőmérsékletet állítja be:

- $06.00 19.00$   $20^{\circ}$ C
- $19.00 23.00$   $21^{\circ}$ C
- 23.00 06.00: 15°C +  $\cancel{X}$

Természetesen saját igényei szerint is beállíthatja az időprogramokat. *Lásd az 5. fejezetet.*

## **5. Beállítás**

#### **5.1 Három üzemmód**

A termosztát készülék három üzemmódja a következő:

- Egyszerű: ebben az üzemmódban nincs időprogram. A hőmérséklet csak kézzel állítható be a termosztátval.
- • **Normál**: ez a legáltalánosabb beállítás. A legtöbb funkció elérhető, köztük az időprogram is.

• **Kibövített**: itt két szabványos időprogram (A és B) között választhat, módosíthatja a többi beállítást, és részletesebb adatokat igényelhet.

Az üzemmód módosításához lépjen a **Menü > Beállítások > Felhasználói > Felhasználói mód**  pontra.

**i**  *A jelen útmutató főként a "Normál" üzemmód funkcióit taglalja. A készülék beindítása után ez az alapértelmezett üzemmód.*

#### **5.2 Időprogram létrehozása vagy módosítása**

Az időprogram automatikusan felügyeli a hőmérsékletet egy adott napon; ez külön beállítható a hét minden napjához. Módosíthatja az alapértelmezett (gyári) időprogramot, vagy teljesen új programot adhat meg.

**i**  *A termosztát a beállított időpont előtt megkezdi a felfűtést, hogy a helyiség hőmérséklete a megfelelő időre elérje a kívánt értéket.*

#### **Áttekintés**

Érdemes áttekinteni, mikor kapcsolja be és ki a készüléket, és mikor milyen hőmérsékletet igényel otthonában. Ez persze függ attól is, ki mikor tartózkodik otthon, mikor kelnek stb. Naponta hat átkapcsolási időpont állítható be.

#### **Új időprogram létrehozása**

1. Válassza ki a **Menü > Programozás > Időprogram > új időprogram** pontot.

- 2. Szükség esetén válasszon ki egy kiindulási programot **Hétvégén otthon**, **Hétköznap otthon** vagy **Egész nap otthon**. Ennek alapján most már létrehozhatja saját időprogramját. A C gombbal erősítse meg
- 3. Lépjen az időprogramhoz beállítani kívánt napra. A C gombbal erősítse meg.
- 4. Lépjen a kívánt időpontra. A C gombbal erősítse meg.
- **i** *A Törlés gombbal eltávolíthatja a kijelölt átkapcsolási időt.*
- 5. A C gombbal állítsa be az időt és a kívánt hőmérsékletet.
- 6. Miután az adott napra minden átkapcsolási időpontot beállított, átmásolhatja ezeket más napokra is:
	- Lépjen az adott napra.
	- Nyomja meg a **Másolás** gombot.
	- A C gombbal adja meg az(oka)t a napo(ka)t, amikor ugyanezt a beállítást kívánja használni, majd nyomja meg a **Mentés** gombot.
- 7. Lépjen az adott napra.
	- Ezután nyomja meg a C gombot.
- 8. A következő nap beállításaihoz lépjen a 3. pontra, vagy a **Vissza** gombbal zárja be a menüt.

#### **Létező időprogram módosítása**

- 1. Válassza ki a **Menü > Programozás > Időprogram > Módosítás** pontot.
- 2. Lépjen az időprogramhoz beállítani kívánt napra. A C gombbal erősítse meg.
- 3. Lépjen a módosítani kívánt időpontra. A C gombbal erősítse meg.

**i** *A Törlés gombbal eltávolíthatja a kijelölt átkapcsolási időt.*

- 4. A C gombbal állítsa be az időt és a kívánt hőmérsékletet.
- 5. Miután az adott napra minden átkapcsolási időpontot beállított, átmásolhatja ezeket más napokra is:
	- Lépjen az adott napra.
	- Nyomja meg a **Másolás** gombot.
	- A C gombbal adja meg az(oka)t a napo(ka)t, amikor ugyanezt a beállítást kívánja használni, majd nyomja meg a **Mentés** gombot.
- 6. Lépjen az adott napra.
	- Ezután nyomja meg a C gombot.
- 7. A következő nap beállításaihoz lépjen a 2. pontra, vagy a **Vissza** gombbal zárja be a menüt.

#### **Az alapbeállítások visszaállítása**

Az alapértelmezett időprogramra való visszatéréshez válassza a **Menü > Programozás > Időprogram > Gyári beállítás** lehetőséget.

#### **5.3 Állandó hőmérséklet beállítása**

Az időprogram helyett állandó szobahőmérsékletet is beállíthat. A **Menü > Programozás** helyen három állandó hőmérséklet-értéket adhat meg:

- • **Nappali hőm.**: a napközben alkalmazott szobahőmérséklet a "**Folyam. nappal**" programnak megfelelően.
- • **Éjszakai hőm.**: az éjjelre beállított szobahőmérséklet a "**Folyam. éjjel**" programnak megfelelően.
- • **Fagyvédelmi hőm.**: a termosztátnak otthont adó helyiség azon hőmérséklete, amikor már szükség van fagyvédelemre. Ez a beállítás a "**Fagyvédelem**" program része.
- **i** *Az említett programok magyarázatát lásd: 6.1 fejezet.*

#### **5.4 Zónavezérlés**

A c-Mix segítségével a termosztát két zóna vezérlésére képes. Mindkét zónához saját programozás és beállítások rendelhetők. Ez a következő helyen végezhető el: **Menü > Beállítások > Rendszer > Fűtési rendszer > Zónabeosztás**. Az alapbeállítás a "**Nincs zóna**".

Az "**1 & 2 önálló**" lehetőségnél saját programozás rendelhető az egyes zónákhoz. Az o ikon jelenik meg a normál képernyőn. A forgókapcsoló (nyomógomb) megnyomásával válthat az 1. és 2. zóna vezérlése között.

Ha az "**Azonos időprg.**" lehetőség van kiválasztva, mindkét zónához saját beállítás rendelhető, de a 2. zóna követi az 1. zóna programozását.

#### **5.5 A szabályzási stratégia meghatározása**

A termosztát a helyiség hőmérsékletén alapuló és/vagy időjárás-kompenzált szabályzási stratégia sokoldalú alkalmazására ad lehetőséget.

A szabályzási stratégia a **Menü > Beállítások > Rendszer > Szábalyzási elv** helyen választható ki.

**i** *A módosítások elfogadásakor a felhasználói szint beállítása "Kibővített" kell, hogy legyen. (Lásd: 5.1 bekezdés).*

#### **Az időjárás-kompenzált szabályzás speciális beállításai**

Ha időjárás-kompenzált szabályzást szeretne, több speciális beállítás is elérhető a **Menü > Beállítások > Rendszer > ISZ beállítások** helyen.

- • **Fűtési görbe**:
	- **Bázis külső hőm.**: a külső hőmérséklet bázispontja
	- **Bázis előremenő**: az előremenő hőmérséklet bázispontja
	- **Méretezési külső**: a külső hőmérséklet klímapontja
	- **Méretezési előre**: az előremenő hőmérséklet klímapontja
	- **Hőleadók típusa**: a fűtési görbe görbületének központifűtés-rendszertől függő mértéke. Válassza ki a megfelelő fűtéstípust: padlófűtés, radiátor vagy konvektor. Ez az év végén és elején fokozott kényelmet biztosít.
- **i**  *A fűtési görbe 20°C-os külső hőmérsékleten alapul. Ha a kívánt szobahőmérséklet magasabb, a fűtési görbe felfelé tolódik. A növekedés mértéke a "Szobahőm. korr." funkcióval határozható meg.*
- • **Szobahőm. korr.**: a fűtési görbe eltolódását okozó tényező.
- • **Nappali hőm.max.**: a központi fűtés napközben kikapcsol, amennyiben a külső hőmérséklet túllépi ezt az értéket. Ennek akkor van jelentősége, ha a kívánt szobahőmérséklet magasabb, mint a következő opcióval beállított érték: **Menü > Programozás > Éjszakai hőm.**
- • **Éjjeli hőm.max.**: a központi fűtés éjszaka kikapcsol, amennyiben a külső hőmérséklet túllépi ezt az értéket. Ennek akkor van jelentősége, ha a kívánt szobahőmérséklet nem magasabb, mint a következő opcióval beállított érték: **Menü > Programozás > Éjszakai hőm.**

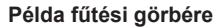

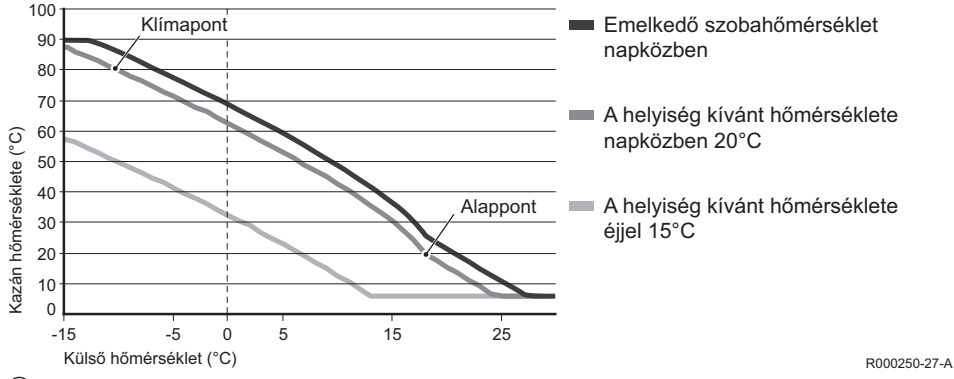

**i**  *A nappali/éjszakai hőmérséklet-korlátról lásd a üzembehelyezési és szervizelési kézikönyv.*

A fűtési görbe beállítása nagyban függ a központifűtés-rendszer és a lakás felépítésétől. Vagyis nem lehet egyértelmű tanácsot adni. A fűtési görbe használat közben kiigazítható. A görbe a hőmérséklet emelkedésével és csökkenésével párhuzamosan felfelé vagy lefelé tolódik el.

#### **5.6 Szabadság program beállítása**

Ha egy időre elmegy otthonról, érdemes szabadság programot beállítani. Ez biztosítja otthona állandó hőmérsékletét a beállított időszak közben. A hőmérsékletet ön állíthatja be.

A program automatikusan a kezdődátumon 0:00 órakor indul, és a záródátumon 0:00 órakor ér véget.

A kijelzőn  $\Box$  szimbólum jelenik meg. Amint a program véget ér, kikapcsol, és törlődik a rendszerből.

Maximum 16 szabadságprogramot állíthat be. Ez a következő opcióval lehetséges: **Menü > Programozás > Szabadság progr.**:

- • A beállítható szabadságprogramok megtekintéséhez válassza a **Leolvasás** elemet.
- • A programok módosításához vagy eltávolításához válassza a **Módosítás** elemet.
- • Új program hozzáadásához válassza az **Időtart. megadás** elemet.
- • A **Kívánt hőm.** opcióval állíthatja be az állandó hőmérsékletet.

## **6. A termosztát működtetése**

#### **6.1 Program kiválasztása**

A következő programok egyikét a fő kijelző **Üzemmód** eleméről választhatja ki:

- Idő-program: a felhasználó által beállított program szabályozza a központi fűtés hőmérsékletét.
- • **Folyam. nappal**: a hőmérséklet állandóan megfelel a beállított értéknek.
- Folyam. éjjel: a hőmérséklet állandóan megfelel a beállított értéknek.
- • **Fagyvédelem**: a hőmérséklet állandóan megfelel a beállított fagyvédelmi értéknek. Ebben a programban a HMV ki van kapcsolva.
- • **Nyári üzemmód**: a hőmérséklet folyamatosan tartja az éjszakára beállított értéket, a HMVellátás pedig 6:00 és 23:00 között készenléti helyzetben van (így gyorsabban elérhető a meleg víz).

#### **6.2 A hőmérséklet ideiglenes módosítása**

Bármikor (ideiglenesen) kikapcsolhatja a kiválasztott időprogramot vagy állandó programot, és manuálisan beállíthatia a hőmérsékletet.

- 1. Új hőmérsékletérték megadásához forgassa el a fő kijelző C gombját.
- 2. Az **Időtartam beáll.** elem megnyomásával beállíthatja a manuális hőmérsékleti érték lejárati idejét. Ezután a C forgatható nyomógombbal erősítse meg a beállítást.
- **i**  *Ha nem ad meg lejárati időt, és korábban volt aktív időprogram, a program a következő kapcsolási pontnál újra beindul. A manuális üzem ekkor kikapcsol.*
- 3. Az **Időtartam** elem megnyomásával beállíthatja a manuális hőmérsékleti érték lejárati dátumát. Ezután a C forgatható nyomógombbal erősítse meg a beállítást.
- 4. A C gombbal térhet vissza a főmenübe, vagy várjon 5 másodpercet, és a termosztát automatikusan visszalép oda.
- A **Kézi üzem vége** gombbal törölheti a manuális hőmérséklet-módosítást.

#### **6.3 Kandalló üzemmód**

Ha a hőmérséklet elérte a kívánt szintet abban a helyiségben, ahol a termosztát készülék található, a központi fűtés kikapcsol. Ez nem előnyös, ha például nyílt tűz vagy van a helyiségben. Ilyenkor a házban lévő többi helyiség fűtése is leáll.

A "**Kandalló üzem**" bekapcsolása a **Üzemmód** gombbal történik; ilyenkor a többi helyiség fűtése nem áll le. Egyben lekapcsolja a termosztát beépített beltéri hőmérséklet-érzékelőjét. Az előremenő víz hőmérséklete az adott szinten marad.

Ha a többi helyiségben túl hideg vagy túl meleg van, a termosztát készülék C forgatható nyomógombjával szabályozhatja a helyiség hőmérsékletét. A beállítás megfelelő arányban növeli vagy csökkenti az előremenő víz hőmérsékletét. Ha ezekben a helyiségekben egyedileg kívánja szabályozni a hőmérsékletet, termosztátszelepeket szerelhet a radiátorokra.

- **i** *A "Kandalló üzem" csak akkor aktiválható, ha a termosztát készülék a szobahőmérséklet alapján szabályozza a hőmérsékletet.*
- **i** *Javasoljuk, hogy zárja el a radiátorszelepeket abban a helyiségben, ahol a termosztát található, így elkerülhető, hogy a szobahőmérséklet túl magas legyen.*
- **i**  *A külső hőmérséklet-érzékelő használata esetén a termosztát átvált időjárás-kompenzált szabályzásra.*

#### **6.4 Információk**

A központifűtés-rendszer üzemi adatai, például a rendszer víznyomása és a hőmérsékleti értékek a **Menü > Információk** lehetőséggel kérdezhetők le. Az elérhető információk köre a központifűtésegység típusától függ.

#### **6.5 A becsült energiafelhasználás megjelenítése**

Az információ menüben található a vezérlő által számított becsült energiafelhasználás. Állítsa be a paramétereket a helyes számításhoz: **Menü > Beállítások > Szerviz > kWh-számítás.** További tudnivalókért lásd a telepítési és szervizkézikönyvet.

# **7. Üzenetek**

A hibaüzenetek vagy szervizfigyelmeztetések a következőképpen jelennek meg:

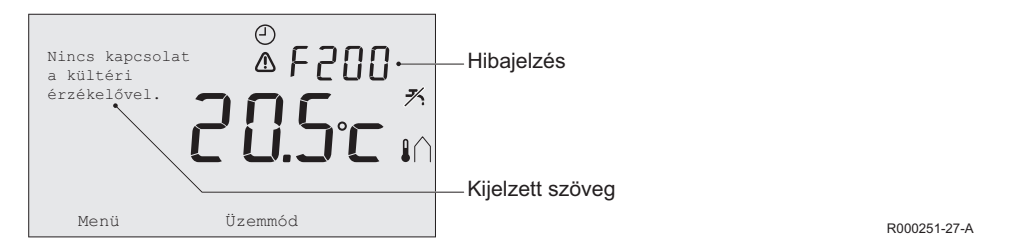

#### **7.1 Hibaüzenetek**

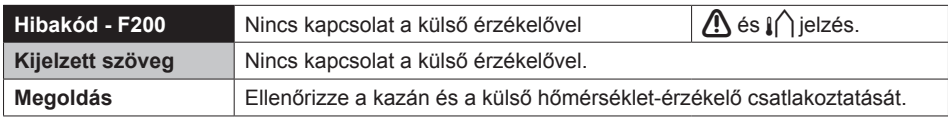

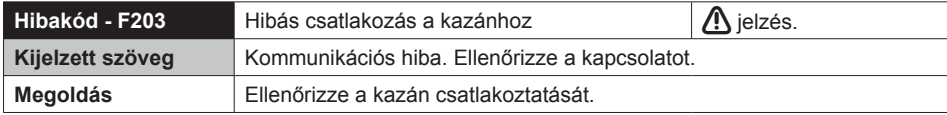

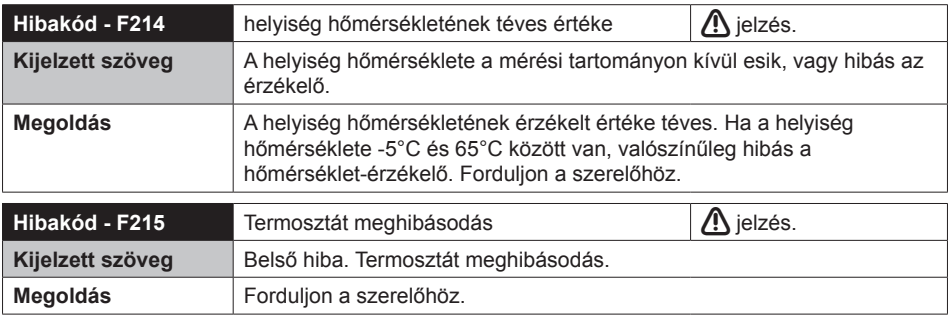

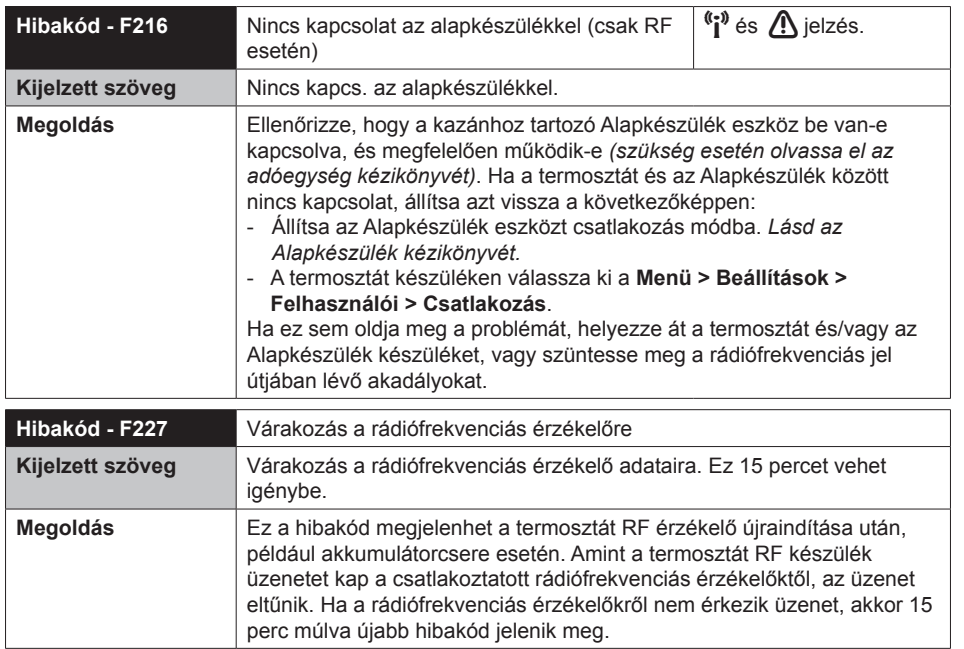

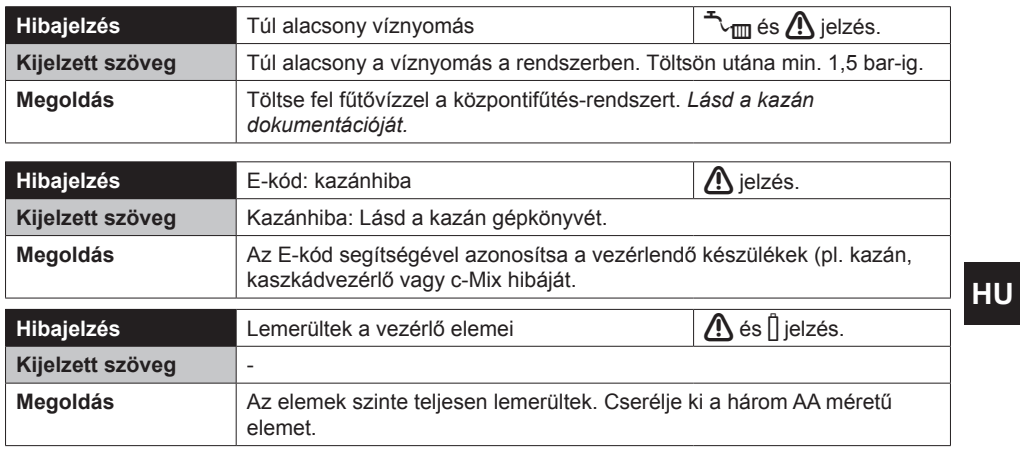

### **7.2 Szervizfigyelmeztetés**

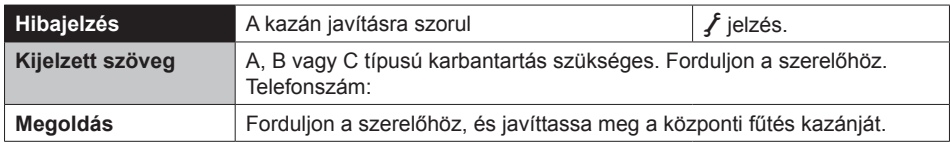

## **8. Műszaki adatok**

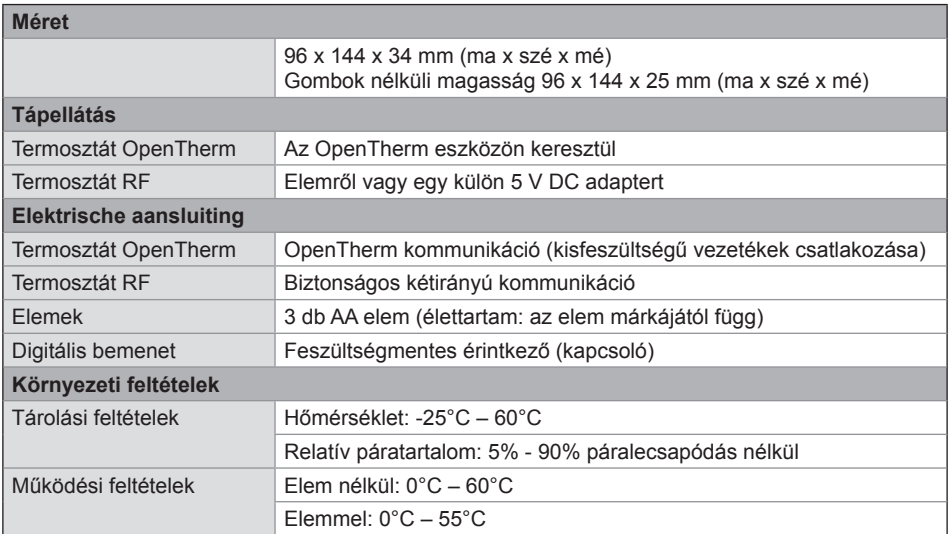

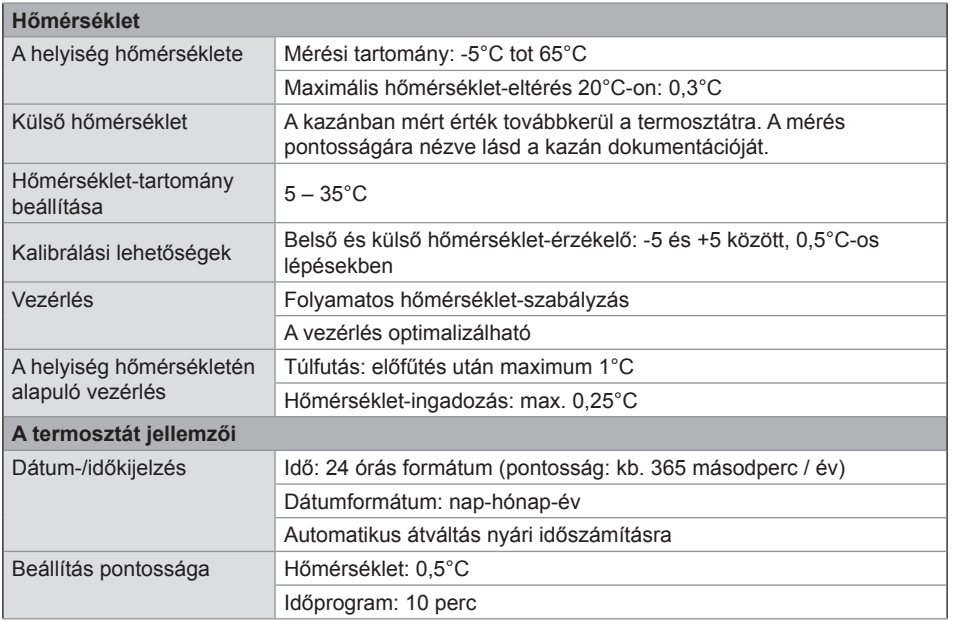
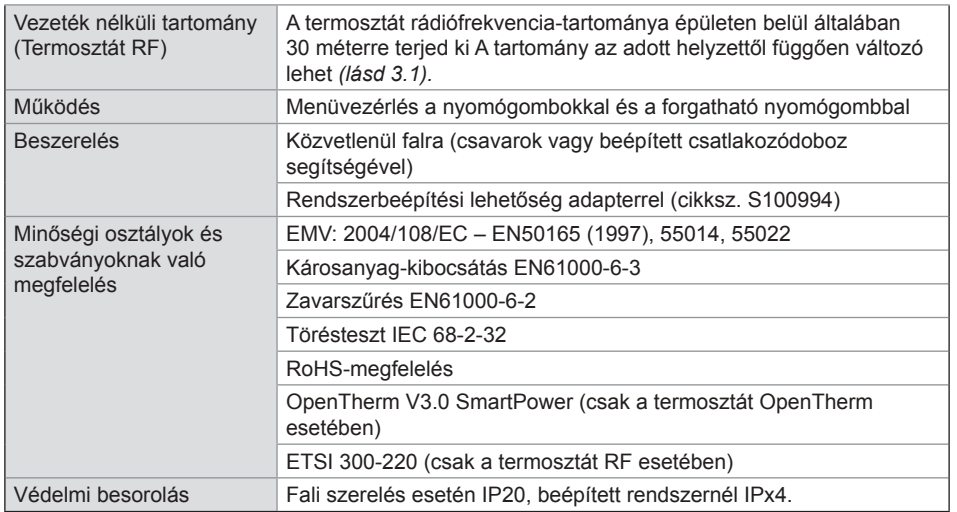

## **Obsah**

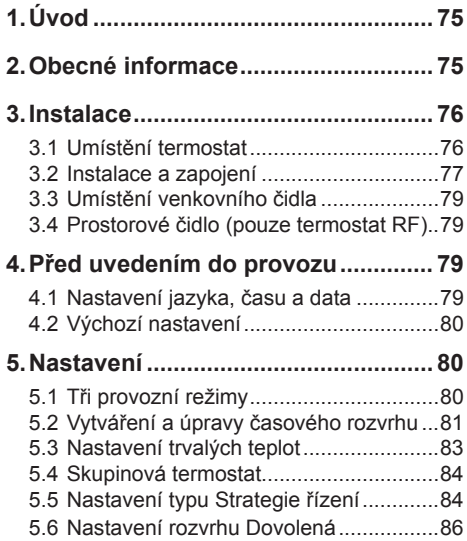

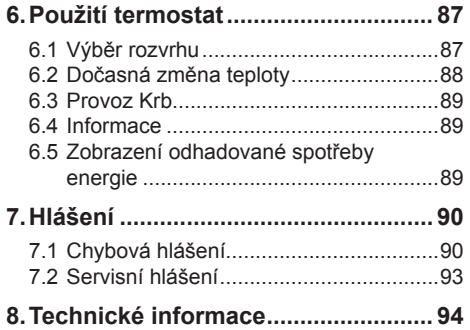

## **CS**

# **1. Úvod**

Modulační termostat s časovým spínačem je regulací s časovým rozvrhem a řadou rozšířených funkcí. Regulace Termostat se dodává ve dvou verzích:

- Termostat OpenTherm
- Termostat RF (bezdrátová), s vysílačem základ. stanice

V této příručce jsou popisovány obě verze (OpenTherm a RF). Pokud se informace týkají pouze jedné verze, je tato skutečnost jasně vyznačena.

Úplný popis regulace termostat společnosti je k dispozici v Instalační a servisní příručce.

## **2. Obecné informace**

Regulace Termostat se ovládá pomocí nabídek a umožňuje tak velice pohodlnou obsluhu. Přístroj obsahuje pouze tři tlačítka.

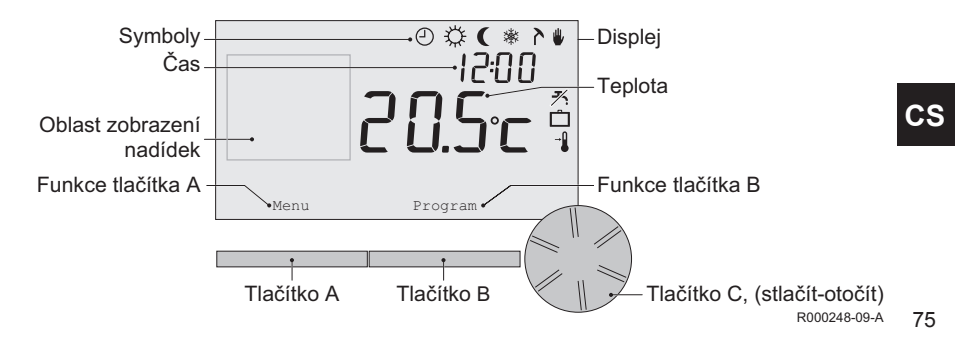

- 
- 
- C Trvalá noční teplota aD November 2006 November 1766 November 2006 November 2006 November 2016
- **\*** Protimrazová ochrana p  $\uparrow$   $\uparrow$  Zvolena skupina 1
- 
- Manuální nastavení r Výroba elektřiny
- <sup>x</sup> Rozvrh Dovolená **Výstražné symboly**
- 
- Aktuální pokojová teplota vytápění
- 

#### **Nejdůležitější symboly Symboly nejsou zobrazeny**

- **Example 2** Aktivní časový rozvrh D Termostat požaduje tepl
- \* Trvalá denní teplota  $\rightarrow$  Kotel připravuje TUV
	-
	-
- A Letní provoz a contra a contra a Zvolena skupina 2
	-

- $\frac{1}{10}$  Funkce Optimalizace TUV vypnuta  $\frac{1}{10}$  Příliš nízký tlak vody v kotli ústředního
- **M** Nastavena pokojová teplota c Všeobecný výstražný symbol
	- Kotel vyžaduje servis
	- $\parallel$  Baterie termostatu jsou téměř vybité
	- <sup>w</sup> Není navázáno bezdrátové připojení

## **3. Instalace**

#### **3.1 Umístění termostat**

Termostat je standardně nastavena na řízení podle pokojové teploty tj. při řízení pokojové se používá pokojová teplota. Proto je nejvhodnější umístit termostat na vnitřní stěnu v pokoji, ve kterém trávíte nejvíce času, jako je například obývací pokoj.

Neumísťujte termostat příliš blízko zdrojů tepla (krb, radiátor, světlo, svíce, přímé sluneční světlo apod.), ani na místa, ve kterých je průvan.

#### **Termostat RF**

- Umístěte regulaci termostat nejméně 1 metr od zařízení vysílajících elektromagnetické záření, jako jsou například bezdrátové pračky, bubnové sušičky, telefony, televizory, počítače, mikrovlnné trouby atd.
- • Poloha termostat musí umožňovat dobrý příjem signálu. Nezapomeňte, že příjem mohou nepříznivě ovlivnit předměty obsahující kovy. Jako příklad lze uvést železobeton, zrcadla a okna s kovovou povrchovou úpravou, izolační vrstvy atd.

Dosah bezdrátové komunikace termostat RF v budovách je obecně 30 metrů.

#### **Poznámka!**

Tato hodnota je čistě indikační. Aktuální dosah signálu RF je silně závislý na místním prostředí. Uvědomte se, že počet stěn a stropů (kovových nebo jiných), může mít (významný) vliv na příjem. Ostatní objekty obsahující kov mohou mít rovněž vliv na příjem. Jako příklad lze uvést zrcadla a okna s kovovou povrchovou úpravou, izolační vrstvy atd.

**i** *Intenzitu signálu lze zobrazit pomocí nabídky Menu > Informace.*

#### **3.2 Instalace a zapojení**

Před instalací a zapojením termostat je nutno provést následující činnosti:

- Nastavte kotel tak, aby jej bylo možno připojit k regulaci s komunikačním protokolem OpenTherm.
- • Vypněte kotel.

Tento postup je popsán v dokumentaci ke kotli.

Polarita připojení ke kotli OpenTherm není definována. Vodiče proto mohou být zaměněny.

Postupujte takto:

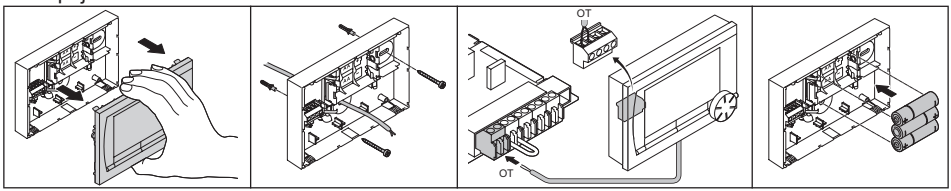

R000249-A

**CS**

**(Pouze termostat OpenTherm)** V případě potřeby vložte do termostat tři tužkové baterie. Baterie nejsou součástí dodávky. Baterie zajišťují funkci hodin v případě vypnutí kotle. Baterie rovněž napájejí podsvícení termostat u kotlů, které nejsou vybaveny funkcí OpenTherm Smart Power. Máte-li kotel s funkcí Smart Power, bude podsvícení termostat funkční také bez baterií. **(Pouze termostat RF)** Vložte do termostat tři tužkové baterie. Baterie jsou nutné k zajištění funkce termostat RF.

- **i**  *Termostat je nyní připojena a připravena k použití. Základová stanice musí být nyní přizpůsobena termostatu RF. Postup viz příručka k základové stanici.*
- **i**  *Nastavené rozvrhy zůstanou uloženy i při vypnutí kotle nebo termostat (platí rovněž v případě, že nejsou vloženy baterie).*

78

#### **3.3 Umístění venkovního čidla**

Dodávka termostat standardně neobsahuje venkovní teplotní čidlo. Čidlo budete potřebovat pouze v případě, že požadujete ekvitermní regulaci podle venkovní teploty.

**i**  *Informace o připojení venkovního teplotního čidla najdete v dokumentaci ke kotli.*

#### **3.4 Prostorové čidlo (pouze termostat RF)**

Termostat RF lze doplnit volitelným prostorovým čidlem RF. Prostorové čidlo nahrazuje vestavěné čidlo termostatu.

## **4. Před uvedením do provozu**

#### **4.1 Nastavení jazyka, času a data**

Po připojení termostat ke kotli a zapojení kotle do napájení se zobrazí nabídka pro výběr jazyka (u mezinárodních verzí) nebo nastavení času (verze pro Holandsko).

- 1. V případě potřeby vyberte požadovaný jazyk otáčením tlačítka C. Vybraný jazyk potvrďte stisknutím tlačítka C.
- 2. Při nastavování času, roku, měsíce a dne postupujte podle pokynů zobrazovaných na displeji.

Termostat je nyní připraven k použití. Po instalaci je aktivován výchozí časový rozvrh *(viz odstavec 4.2)*. Teplota je nyní regulována podle tohoto časového rozvrhu.

**i**  *Termostat automaticky přepíná mezi letním a zimním časem.*

#### **4.2 Výchozí nastavení**

### **Řízení pokojové teploty**

Termostat je standardně nastavena na řízení podle pokojové teploty. To znamená, že teplota vody v systému ústředního topení je regulována podle teploty v pokoji, ve kterém je nainstalována termostat. K dispozici je rovněž ekvitermní režim termostat kotle (s venkovním čidlem), tj. podle venkovní teploty. V termostatu je naprogramovaná topná křivka, která určuje natápěcí teplotu na základě venkovní teploty. Uživatel musí vybrat topnou křivku tak, aby bylo zajištěno efektivní vytápění nejvzdálenější místnosti i v případě velmi nízkých venkovních teplot. *Další informace o ekvitermní regulaci viz odstavec 5.5.*

## **Časový rozvrh**

Ve výchozím časovém rozvrhu je teplota pro každý den nastavena následovně:

- $06.00 19.00$   $20^{\circ}$ C
- $19.00 23.00$   $21^{\circ}$ C
- 23.00 06.00: 15°C +  $\cancel{+}$

Časové rozvrhy lze samozřejmě přizpůsobit tak, aby splňovaly požadavky uživatele. *Viz kapitola 5.*

## **5. Nastavení**

## **5.1 Tři provozní režimy**

Termostat nabízí tři provozní režimy:

- • **Základní**: V tomto režimu se nepoužívají žádné časové rozvrhy. Na regulaci lze teplotu nastavit pouze manuálně.
- • **Normální**: Tento režim je standardní. K dispozici je většina voleb, jako např. časový rozvrh.
- • **Rozšířený**: Tento režim vám umožňuje použít dva standardní časové rozvrhy (A a B), měnit další nastavení a získávat podrobnější informace.

Provozní režim lze měnit pomocí nabídky **Menu > Nastavení > Uživatelská > Uživatelský mód**.

**i**  *V této příručce se popisuje většina funkcí, které jsou k dispozici v režimu "Normální". Tento režim je aktivní při prvním uvedení do provozu.*

#### **5.2 Vytváření a úpravy časového rozvrhu**

Časový rozvrh automaticky reguluje teplotu daného dne, lze ho nastavit pro každý den v týdnu zvlášť. Uživatel může upravit výchozí časový rozvrh nebo může vytvořit úplně nový časový rozvrh.

**i**  *Termostat začne topit již před nastaveným časem v rozvrhu, aby bylo dosaženo požadované teploty ve správnou dobu.*

#### **Přehled nastavení**

Je užitečné, abyste si vytvořili časový rozvrh teplot: jakou teplotu chcete mít doma a v jakém čase? Samozřejmě záleží na tom, jak se doma zdržují jednotlivé osoby, kdy vstáváte apod. Nastavit lze až šest časových period denně.

#### **Vytváření nového časového rozvrhu**

- 1. Vyberte možnost **Menu > Rozvrh > Časový rozvrh > Nový**.
- 2. V případě potřeby vyberte výchozí rozvrh (**Doma o víkendu**, **Doma v týdnu**, **Doma všechny dny**). Nyní můžete na základě tohoto rozvrhu vytvořit svůj vlastní časový rozvrh. Potvrďte stisknutím tlačítka C.
- 3. Přejděte na den, pro který chcete nastavit časový rozvrh. Potvrďte stisknutím tlačítka C.
- 4. Přejděte na čas, který chcete nastavit. Potvrďte stisknutím tlačítka C.

**i**  *K odstranění vybraného času sepnutí můžete použít tlačítko Smazat.*

- 5. Tlačítkem C nastavte čas a odpovídající požadovanou teplotu.
- 6. Po nastavení všech časů sepnutí pro konkrétní den můžete nastavení zkopírovat i do dalších dnů:
	- Přejděte na den.
	- Stiskněte možnost **Kopírovat**.
	- Tlačítkem C zvolte den (dny), do kterého chcete zkopírovat nastavení a stiskněte tlačítko **Uložit**.
- 7. Přejděte na den.

Poté stiskněte tlačítko C.

8. Pokračujte krokem 3 a proveďte nastavení pro další den. Případně stisknutím možnosti **Zpět** tuto nabídku uzavřete.

#### **Změna stávajícího časového rozvrhu**

- 1. Vyberte možnost **Menu > Rozvrh > Časový rozvrh > Změnit**.
- 2. Přejděte na den, pro který chcete změnit časový rozvrh. Potvrďte stisknutím tlačítka C.
- 3. Přejděte na čas, který chcete změnit. Potvrďte stisknutím tlačítka C.
- **i**  *K odstranění vybraného času sepnutí můžete použít tlačítko Smazat.*
- Tlačítkem C nastavte čas a odpovídající požadovanou teplotu.
- 5. Po nastavení všech časů sepnutí pro konkrétní den můžete nastavení zkopírovat i do dalších dnů:
	- Přejděte na den.
- Stiskněte možnost **Kopírovat**.
- Tlačítkem C zvolte den (dny), do kterého chcete zkopírovat nastavení a stiskněte možnost **Uložit**.
- 6. Přejděte na den.

Poté stiskněte tlačítko C.

7. Pokračujte krokem 2 a proveďte nastavení pro další den. Případně stisknutím možnosti **Zpět** tuto nabídku uzavřete.

#### **Obnovení výchozích nastavení**

Chcete-li obnovit nastavení výchozího časového rozvrhu, zvolte možnost **Menu > Rozvrh > Časový rozvrh > Tovární nastav.**

#### **5.3 Nastavení trvalých teplot**

Místo časového rozvrhu můžete rovněž nastavit teplotu v pokoji na konstantní hodnotu. Pomocí nabídky **Menu > Rozvrh** lze nastavit tři různé trvalé teploty:

- **Denní teplota**: Pokojová teplota během dne, odpovídající program "Trvale denní".
- • **Noční teplota**: Pokojová teplota v noci, odpovídající program "**Trvale noční**".
- • **Nezámrzná tepl.**: Teplota v pokoji s nainstalovaným termostatem, při které je prostor chráněn před zamrznutím. Toto nastavení je k dispozici v rozvrhu "**Mrazová ochr.**".

**i**  *Rozvrhy zmíněné výše jsou vysvětleny v odstavci 6.1.*

#### **5.4 Skupinová termostat**

V kombinaci se zařízením c-Mix dokáže termostat regulovat dvě skupiny, z nichž každé lze nastavit vlastní program a strategii řízení.

Nastavení lze provést pomocí: **Menu > Nastavení > Systém > Systém ÚT > Zónování.** Výchozím nastavením jsou "**Bez zónování**".

Vlastní program lze každé skupině nastavit použitím možnosti "**1&2 nezávisle**". Na displeji se obieví ikona  $\bigcap$ . Stisknutím otočného tlačítka lze poté přepínat mezi regulací skupiny 1 a skupiny 2. V případě, že je zvolena možnost "**2 podle 1**", lze oběma skupinám nastavit vlastní strategii řízení, avšak skupina 2 bude pracovat dle strategie řízení skupiny 1.

### **5.5 Nastavení typu Strategie řízení**

Termostat umožňuje použít řízení podle pokojové teploty a ekvitermní regulaci několika různými způsoby. Strategii řízení lze nastavit pomocí nabídky **Menu > Nastavení > Systém > Strategie řízení**.

**i**  *Při implementaci těchto změn musí být úroveň uživatele nastavena na možnost "Rozšířený" (viz odstavci 5.1).*

#### **Specifická nastavení ekvitermní termostat**

Byla-li vybrána ekvitermní termostat, je v nabídce **Menu > Nastavení > Systém > Nastavení ER** s dispozici několik doplňkových nastavení.

- • **Topná křivka**:
	- **T venk. patní**: Venkovní teplota patního bodu topné křivky
	- **T natáp. patní**: Natápěcí teplota bodu topné křivky
	- **T venk. klima**: Venkovní teplota bodu klimatické zóny
	- **T natáp. klima**: Natápěcí teplota bodu klimatické zóny
- **Křivka**: Stupeň zakřivení topné křivky v závislosti na systému ústředního topení. Vyberte odpovídající typ topných těles: podlahové topení, radiátory nebo konvektory. Zajistíte tak příjemnější prostředí na začátku a na konci roku.
- **i**  *Topná křivka je založena na požadované venkovní teplotě 20°C. Po zvýšení požadované pokojové teploty se topná křivka posune směrem nahoru. Míra ovlivnění topné křivky skutečnou pokojovou teplotou je určena funkcí "Vliv PT".*
- • **Vliv PT**: Faktor ovlivňující posun topné křivky.
- • **Limit Den**: Venkovní teplota, při jejímž překročení se během dne vypíná ústřední vytápění. Limit Den se používá, pokud je požadovaná pokojová teplota vyšší než denní teplota, která byla nastavena pomocí nabídky **Menu > Rozvrh > Noční teplota**.
- • **Limit Noc**: Venkovní teplota, při jejímž překročení se během noci vypíná ústřední topení. Limit Noc se uplatňuje, pokud je požadovaná pokojová teplota menší nebo rovna noční teplotě, která byla nastavena prostřednictvím nabídky **Menu > Rozvrh > Noční teplota**.

#### **Příklad topné křivky**

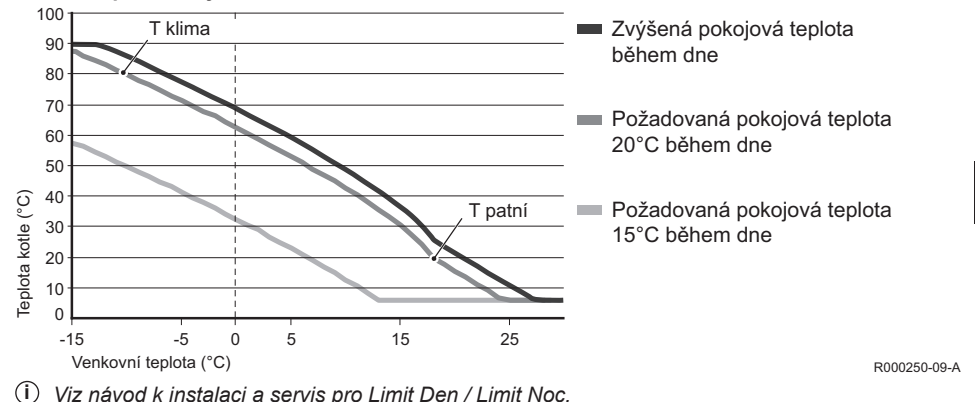

Nastavení topné křivky do velké míry závisí na návrhu systému ústředního vytápění a místě instalace. Proto nelze s ohledem na topnou křivku poskytnout univerzální odpověď. Topnou křivku lze optimalizovat během provozu. Topná křivka se při zvyšování a snižování teploty posunuje nahoru resp. dolů.

#### **5.6 Nastavení rozvrhu Dovolená**

Pokud nebudete po určitou dobu doma, bude pravděpodobně užitečné použít rozvrh Dovolená.

**CS**

Tento rozvrh udržuje konstantní teplotu po nastavenou dobu. Teplotu musíte nastavit sami.

Rozvrh Dovolená automaticky vstupuje v účinnost v 0:00 h počátečního dne a končí v 0:00 h koncového dne.

Na displeii se zobrazí symbol  $\Box$ .

Tento rozvrh se vypíná a odstraňuje po uplynutí nastaveného období.

Nastavit lze maximálně 16 rozvrhů Dovolená.

Nastavení se provádí pomocí nabídky **Menu > Rozvrh > Rozvrh Dovolená**:

- • Chcete-li zobrazit nastavené rozvrhy Dovolená, zvolte možnost **Přehled**.
- • Pokud chcete změnit nebo smazat rozvrhy, zvolte možnost **Změnit**.
- • Chcete-li přidat nový rozvrh, zvolte možnost **Zadat**.
- • Chcete-li nastavit konstantní teplotu, zvolte možnost **Požadovaná tepl.**

## **6. Použití termostat**

### **6.1 Výběr rozvrhu**

Tlačítkem **Program** lze zobrazit a následně tlačítkem C lze vybrat jeden z následujících rozvrhů:

- **Časový rozvrh**: Teplota systému ústředního vytápění je regulována podle nastaveného rozvrhu.
- • **Trvale denní**: Teplota je během dne udržována na konstantní hodnotě.
- • **Trvale noční**: Teplota je během noci udržována na konstantní hodnotě.
- • **Mrazová ochr.**: Teplota zůstává na stejné hodnotě, která je nastavena jako teplota protimrazové ochrany. U tohoto rozvrhu je vypnuta funkce Optimalizace TUV.
- • **Letní provoz**: Teplota je udržována na stejné noční hodnotě a ohřev užitkové vody je mezi 6:00 h a 23:00 h v pohotovostním režimu (to znamená, že bude rychleji k dispozici teplá voda).

87

#### **6.2 Dočasná změna teploty**

Uživatel může kdykoliv (dočasně) vypnout vybraný časový rozvrh nebo trvalý rozvrh manuálním nastavením teploty.

- 1. Novou teplotu lze nastavit otáčením tlačítka C na hlavní obrazovce.
- 2. Chcete-li také nastavit čas ukončení platnosti manuálně nastavené teploty, stiskněte možnost **Upravit čas** a tento čas uložte stisknutím tlačítka C.
- **i**  *Pokud nezvolíte koncový čas a časový rozvrh byl aktivní, stane se tento časový rozvrh v dalším bodě sepnutí opět aktivním. Manuální provoz bude poté ukončen.*
- 3. Chcete-li nastavit také datum ukončení účinnosti manuálně nastavené teploty, stiskněte možnost **Upravit datum** a toto datum uložte stisknutím tlačítka C.
- 4. Stisknutím tlačítka C se vrátíte do hlavní nabídky. Případně počkejte pět sekund, dokud se termostat automaticky nevrátí do hlavní nabídky.

Stisknutím možnosti **Podle rozvrhu** zrušíte manuální nastavení teploty.

#### **6.3 Provoz Krb**

Jakmile teplota v místnosti, ve které je nainstalována termostat, dosáhne potřebné úrovně, ústřední vytápění se vypne. To může být nepohodlné, například pokud máte v místnosti zapálený krb nebo se v místnosti nachází mnoho osob. Vytápění je v tomto případě přerušeno i v dalších místnostech v domě "**Provoz Krb**" lze aktivovat pomocí tlačítka **Program**. Nyní bude pokračovat vytápění ostatních místností. V tomto režimu se vypíná vestavěné prostorové čidlo termostat. V ústředním vytápění se udržuje teplota vody, která byla aktuální v této chvíli.

Pokud se příliš sníží nebo příliš zvýší teplota v ostatních místnostech, můžete zvýšit či snížit pokojovou teplotu pomocí otočného tlačítka C na termostat. Tímto krokem se zvyšuje nebo snižuje teplota vody v ústředním vytápění. Na radiátory je možno namontovat termostatické ventily, které umožní individuální regulaci teploty v jednotlivých místnostech.

- **i** *"Provoz Krb" lze aktivovat pouze v případě, že termostat používá k regulaci teploty pokojovou teplotu.*
- **i**  *Doporučujeme vám uzavřít ventily radiátorů v místnosti, ve které je nainstalována termostat, aby se příliš nezvýšila teplota v této místnosti.*
- **i**  *Je-li použito venkovní teplotní čidlo, termostat se přepne do režimu ekvitermní termostat.*

#### **6.4 Informace**

Uživatel si může vyvolat provozní informace o systému ústředního vytápění, jako je například teplota vody v ústředním vytápění a další teploty, prostřednictvím nabídky **Menu > Informace** Dostupnost informací závisí na konkrétním systému ústředního vytápění.

#### **6.5 Zobrazení odhadované spotřeby energie**

V informačním menu můžete nalézt odhadovanou spotřebu energie spočítanou regulátorem. Pokud chcete získat správný výpočet, nastavte parametry: **Menu > Nastavení > Instalační > výpočet kWh.**

Další informace naleznete v instalační a servisní příručce.

## **7. Hlášení**

Chybové nebo servisní hlášení vypadá takto:

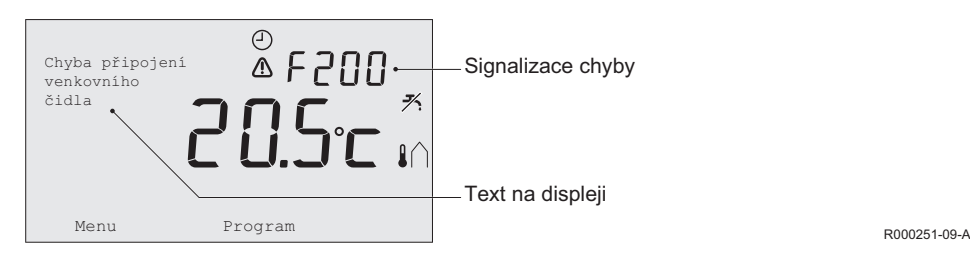

#### **7.1 Chybová hlášení**

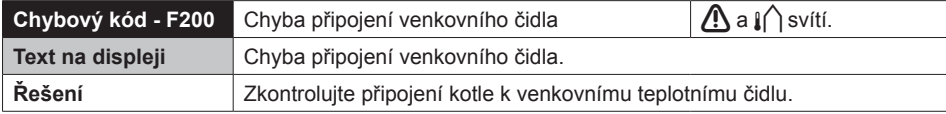

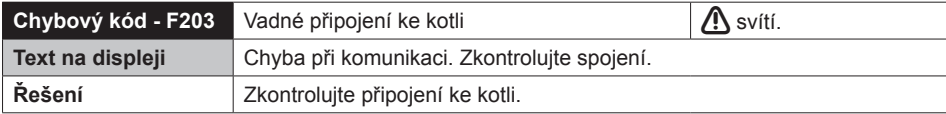

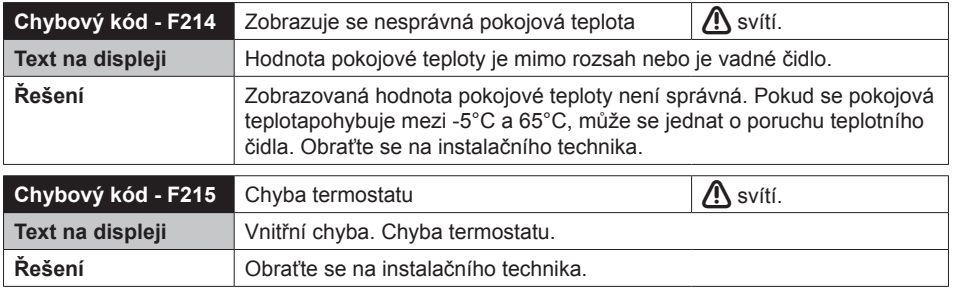

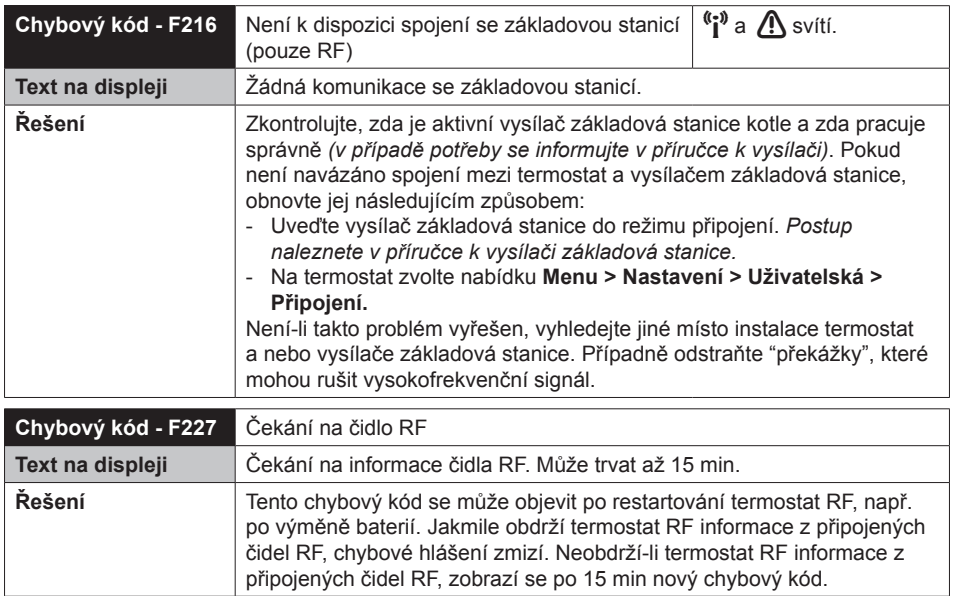

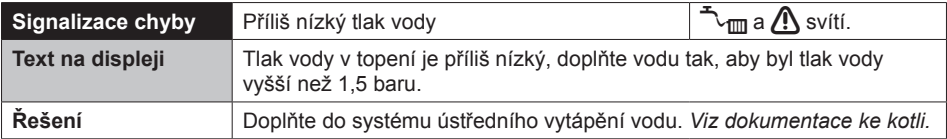

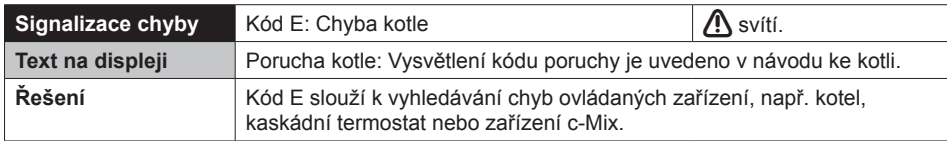

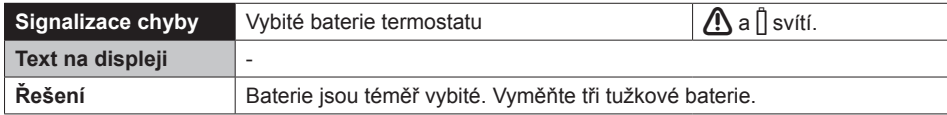

#### **7.2 Servisní hlášení**

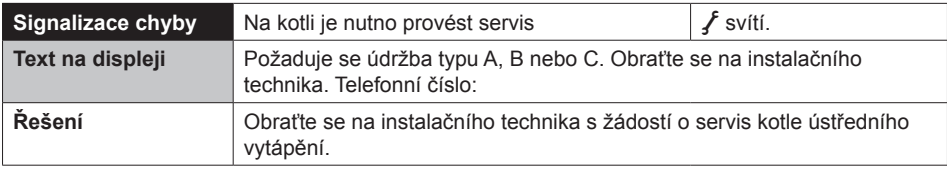

## **8. Technické informace**

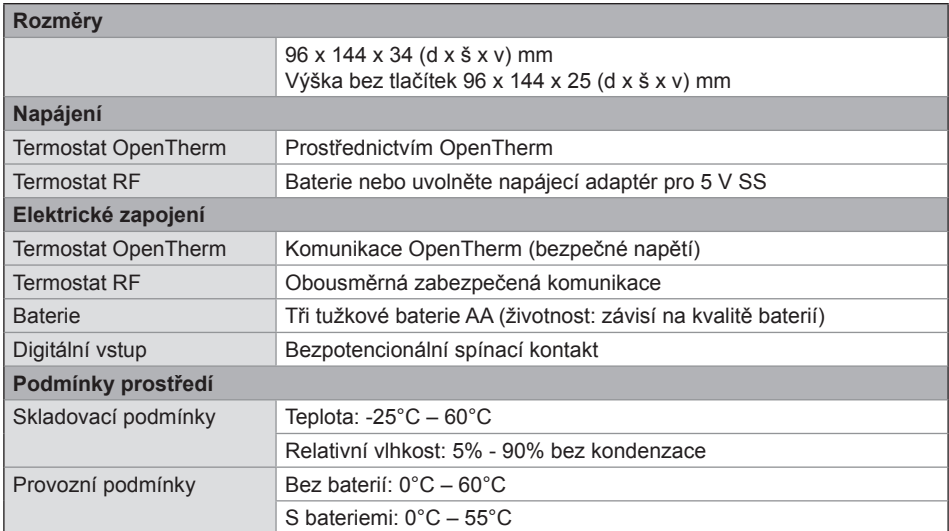

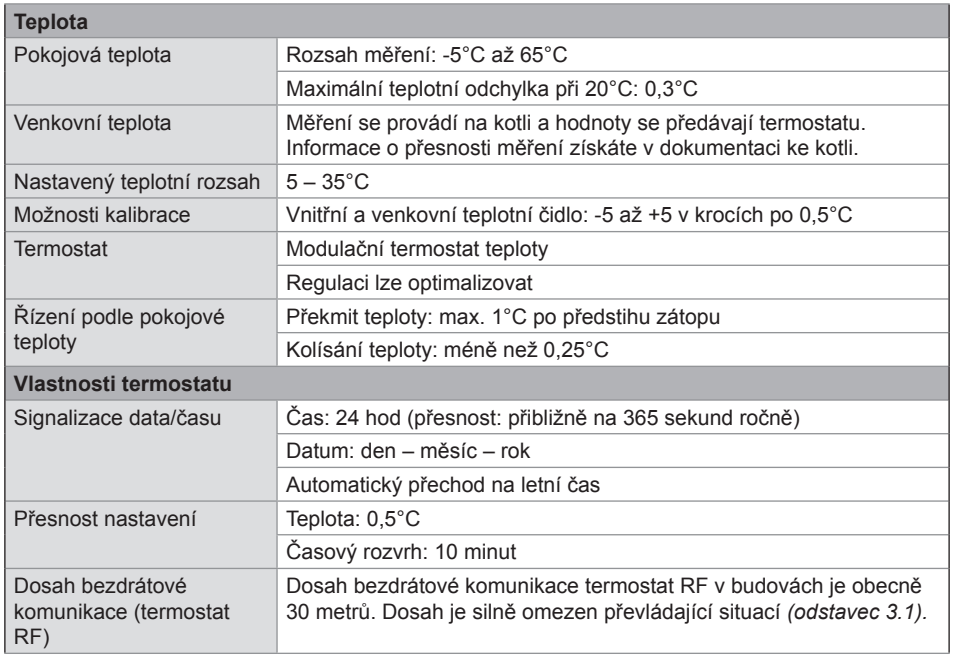

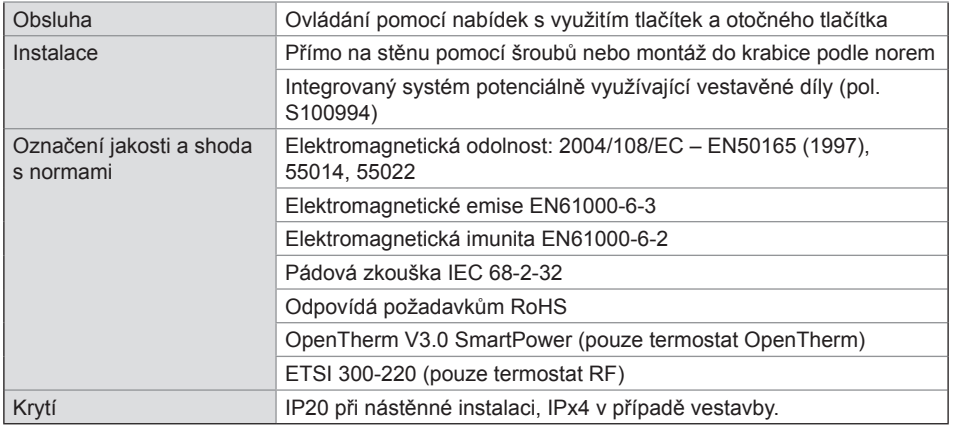

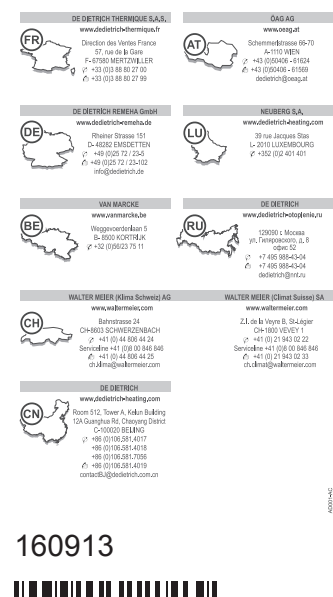

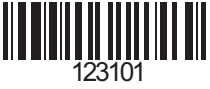

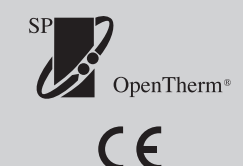

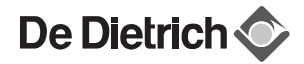